## **SISTEM INFORMASI GEOGRAFIS UNTUK DAERAH RAWAN BENCANA ALAM DI DAERAH ISTIMEWA YOGYAKARTA LAPORAN TUGAS AKHIR**

Diajukan Sebagai Salah Satu Syarat Untuk Memperoleh Gelar Sarjana Teknik Informatika

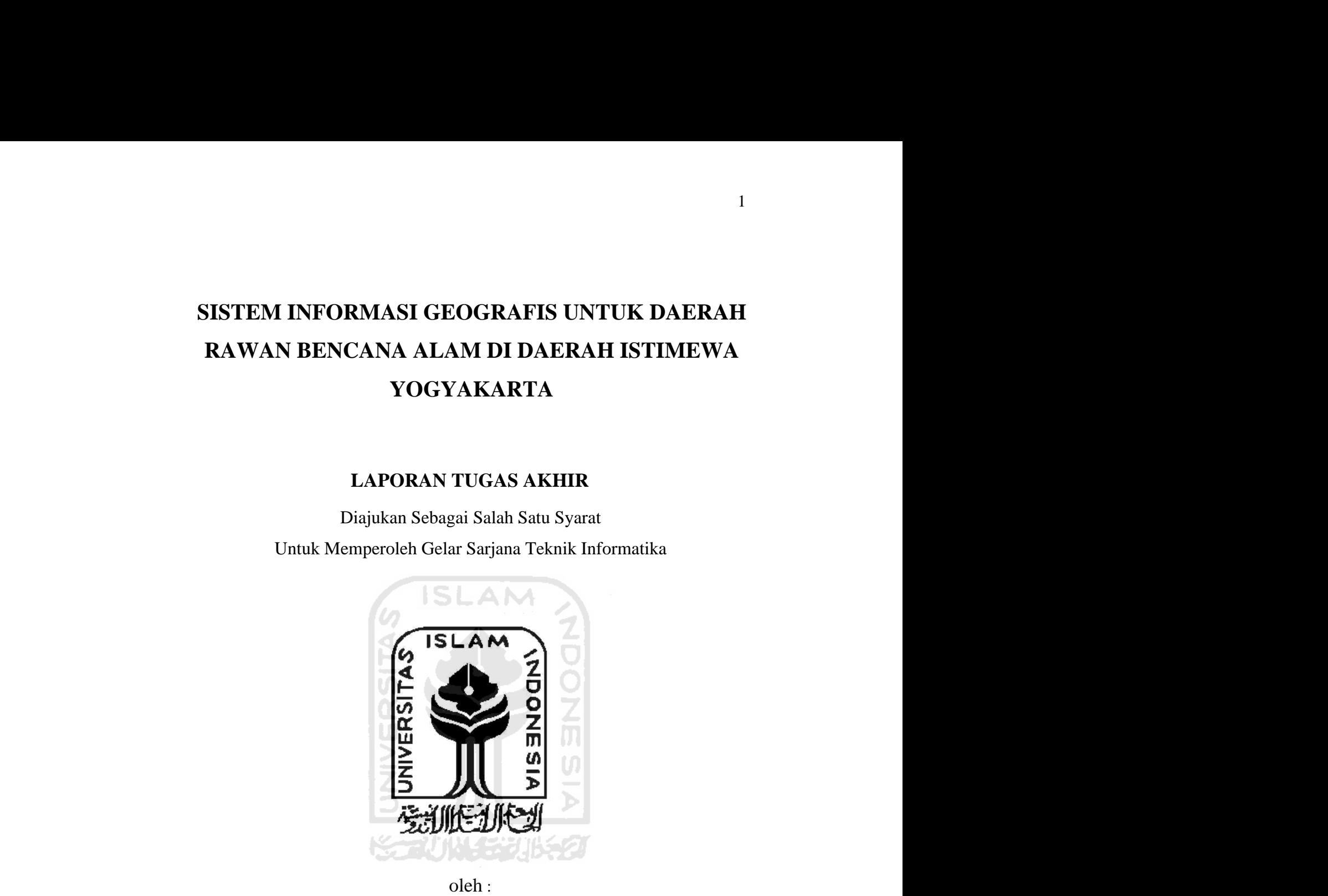

Nama : Wakhid Herri Nurcahyo No.Mhs : 03523023

### **JURUSAN TEKNIK INFORMATIKA FAKULTAS TEKNOLOGI INDUSTRI UNIVERSITAS ISLAM INDONESIA YOGYAKARTA**

**2008**

# **LEMBAR PENGESAHAN PEMBIMBING SISTEM INFORMASI GEOGRAFIS**

# **UNTUK DAERAH RAWAN BENCANA ALAM**

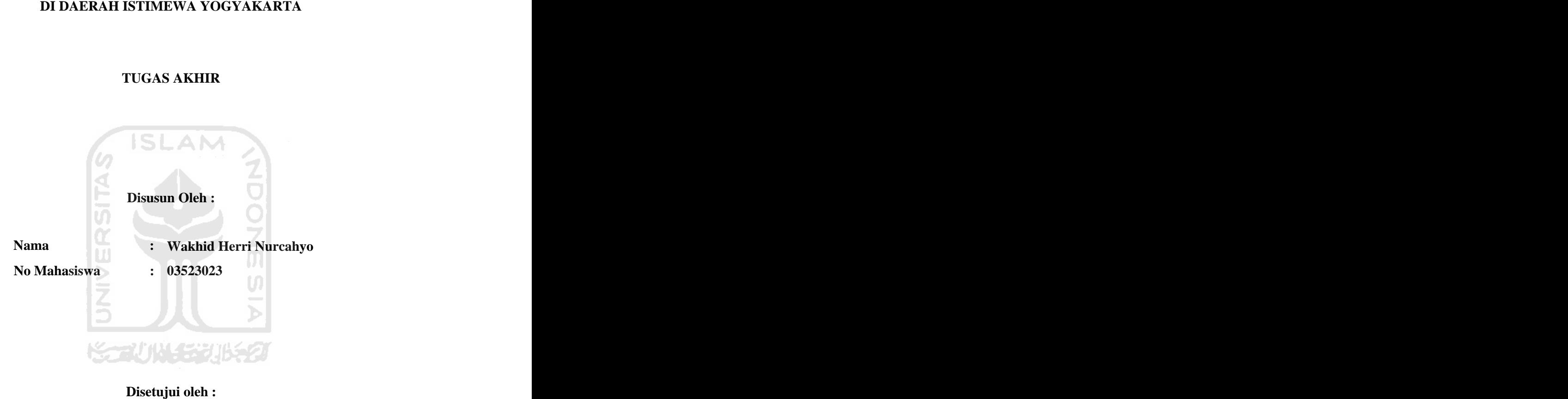

**Dosen Pembimbing** 

**Sri Kusumadewi, S.Si, MT**

#### **LEMBAR PENGESAHAN PENGUJI**

## **SISTEM INFORMASI GEOGRAFIS UNTUK DAERAH RAWAN BENCANA ALAM DI DAERAH ISTIMEWA YOGYAKARTA TUGAS AKHIR**

Oleh :

**Nama : Wakhid Herri Nurcahyo No. Mahasiswa : 03523023** 

Telah Dipertahankan di Depan Sidang Penguji Sebagai Salah Satu Syarat untuk Memperoleh Gelar Sarjana Jurusan Teknik Informatika Fakultas Teknologi Industri Universitas Islam Indonesia Yogyakarta, 2008

**Tim Penguji** 

Ketua kalendari kata yang bahasa pengerakan berasala dalam kecamatan dan berasa dalam berasa dalam berasa dalam berasa dalam berasa dalam berasa dalam berasa dalam berasa dalam berasa dalam berasa dalam berasa dalam berasa

Anggota I<br>Anggota II Mengetahui, Ketua Jurusan Teknik Informatika Universitas Islam Indonesia Yudi Prayudi, S.Si., M.Kom

#### **PERSEMBAHAN**

- ❖ Rasa puji syukur saya panjatkan kepada Allah Swt atas karunia dan rahmat-Nya saya bisa menyelesaikan tugas akhir ini dengan baik dan semoga akan dapat bermanfaat dikemudian hari atau bagi orang lain
- Sholawat dan salam tak lupa saya haturkan kepada Nabi Muhammad ❖ SAW beserta keluarga dan sahabatnya yang telah membawa kita dari jaman jahiliah ke jaman kebenaran.
- Ibunda tercinta, atas segala yang telah dicurahkan selama ini, sungguh ❖ takkan terkira beribu terimakasih yang terucap.
	- Ibunda tercinta, atas segala yang telah diperbuat, semoga Allah SWT ❖  $\Box$  senantiasa memberikan ampunan.
- Ibunda tercinta, atas segala amal yang telah dijalankan, semoga Allah ❖ SWT memberikan tempat yang terbaik disisi-NYA
- \* Ayahanda tercinta, atas keringat dan darahnya selama ini, terimakasih yang sedalam-dalamnya, serta adikku, terimakasih atas semuanya.

Semua teman dan sahabat terima kasih atas doa dan dukungannya, serta semua pihak, yang terkait, yang tidak dapat kami sebutkan satupersatu, terima kasih semuanya.

#### **MOTO**

- Sesungguhnya sesudah kesulitan itu ada kemudahan. Maka apabila kamu telah selesai (dari suatu urusan), kerjakanlah dengan sungguh-sungguh (urusan) yang lain. (Q.S. Asy Syarh ayat 6 dan7)
	- Jadikanlah sabar dan sholat sebagai penolongmu, sesungguhnya Allah  $\ddot{\bullet}$ **Ellen Sersama orang-orang yang sabar.** (Q.S. Al Baqarah 153)
	- \* Jangan mempelajari ilmu karena tiga hal dan jangan meninggalkannya karena tiga hal: jangan mencari ilmu untuk berdebat, untuk berbangga dan untuk pamer, jangan enggan belajar karena malu, karena merasa cukup dan karena rela dengan kebodohan (Umar Bin Khatab)

Belajarlah menjadi orang yang ikhlas dan sabar. (Penulis)

#### **KATA PENGANTAR**

بشهب واللوالؤخلين الزجسية

*Assalamu'alaikum Wr. Wb* Puji syukur kami panjatkan kehadirat Allah SWT yang telah memberikan Rahmat dan Hidayah-Nya sehingga Tugas Akhir ini yang berjudul **Sistem Informasi Geografis untuk Daerah Rawan Bencana Alam di Daerah Istimewa Yogyakarta** dapat diselesaikan.

Dalam penulisan tugas akhir ini penyusun banyak mendapatkan bimbingan ataupun bantuan dari berbagai pihak, untuk itu tidak lupa penulis mengucapkan terima kasih yang sedalam-dalamnya, ditujukan kepada :

- 1. Bapak Yudi Prayudi, S.Si, M.Kom selaku ketua jurusan Teknik Informatika Universitas Islam Indonesia.
- 2. Ibu Sri Kusumadewi, S.Si, MT selaku dosen pembimbing atas segala kesabaran dan kebijaksanaan telah membimbing dan mengarahkan selama penyusunan tugas akhir ini.
- 3. Ibu Alm Siti Hidayatun dan Bapak Suharyanto yang selalu memberikan dukungan dan doanya sehingga penulis dapat menyelesaikan tugas akhir ini.
- 4. Adik Isna Syamsiarief Hidayat yang selalu menemani setiap pengerjaan tugas akhir ini.
- 5. Agus Budiyono, terimakasih yang sebesar-besarnya, tetap menjadi partner yang hebat..
- 6. Teman-teman satu perjuangan, Nanang, Agung, Firman, Bambang, Gugun, Kus, Nanda (thx printernya) dan semua anak Informatika angkatan '03 terima kasih atas semua bantuannya. Sukses semua buat kalian.
- 7. Poco-poco team dan Kurex (Kurawa Elex), buat kepala usuk Mz Ttx, makasih buat gratisan internetnya, takkan terlupakan selamanya, maksudnya le gratisan yo selamanya, ha ha........., buat Jantik thx 4 suport dan doanya, get married yauw.
- 8. Anak anak A3 plus, Tewel (basket meneh yo wel, ora ngapusi cah cilik2 neng Primagama yo), BBX (nuwun petane, ternyata yo iso digunakke sitik2)
- 9. Sponsor kertas dan printer serta pulsa, Whyand Cell, Ganyong dan Winie, nuwun, ndang nikah nyong.
- 10. Teman-teman dan pihak-pihak yang telah membantu dalam penyelesaian tugas akhir ini, yang tidak bisa penulis sebutkan satu persatu.

Penulis menyadari dalam penulisan laporan tugas akhir ini masih jauh dari kesempurnaan, oleh karena itu kritik dan saran sangat penulis butuhkan demi kesempurnaan penulisan ini.

Akhir kata penulis berharap semoga tugas akhir ini dapat bermanfaat dan memberikan sumbangan pengetahuaan.

*Wassalamu'alaikum Wr. Wb*

Yogyakarta, Januari 2008

Penulis

U

#### **SARI**

Pada satu tahun terakhir Indonesia dihadapkan pada bencana alam yang terjadi di beberapa daerah. Bencana alam sulit diprediksi kapan akan terjadi dan cenderung menimbulkan banyak kerugian. Dengan memanfaatkan teknologi Sistem Informasi Geografis, penyampaian informasi tentang daerah rawan bencana dapat dilakukan. Dengan bantuan jaringan internet, informasi dapat terdistribusi secara luas.

Perangkat lunak yang dapat mendukung untuk menciptakan sebuah *web* yang menampilkan peta interaktif pada sebuah *browser* adalah *Mapserver*. Perangkat lunak tersebut memproses *request* yang diterima dari *client*. Request diteruskan oleh map file untuk dibuatkan layer yang diminta. Respons yang dihasilkan berupa peta berikut data keruangan dan data atributnya.

Pada penelitian ini dapat digunakan untuk membantu mengetahui daerahdaerah yang rawan terkena bencana alam banjir dan tanah longsor di Daerah Istimewa Yogyakarta<br>
Kata kunci : Bencana, Web, Browser, Mapserver, Map File, dan Layer

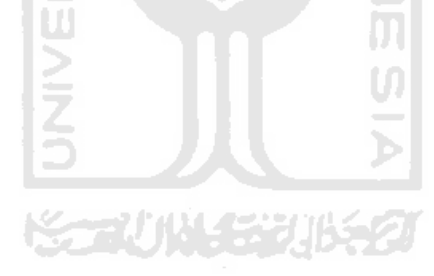

### **TAKARIR**

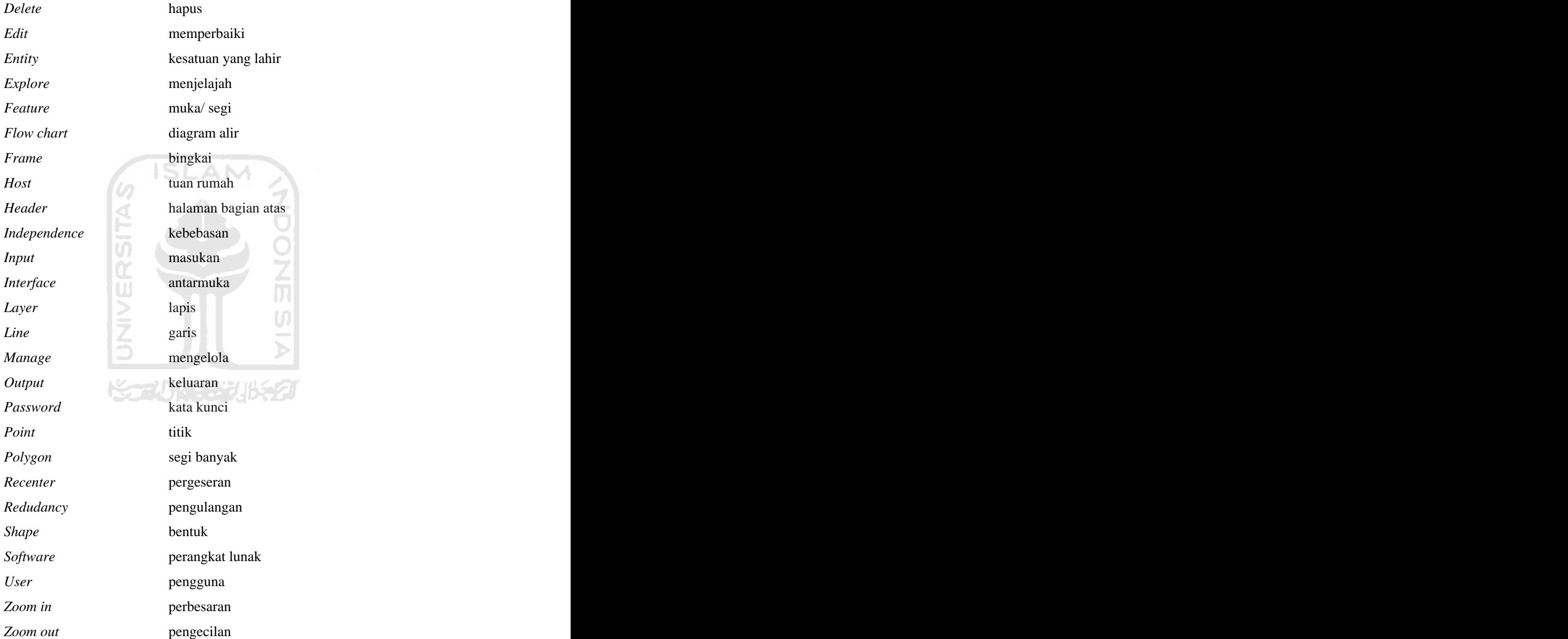

### **DAFTAR ISI**

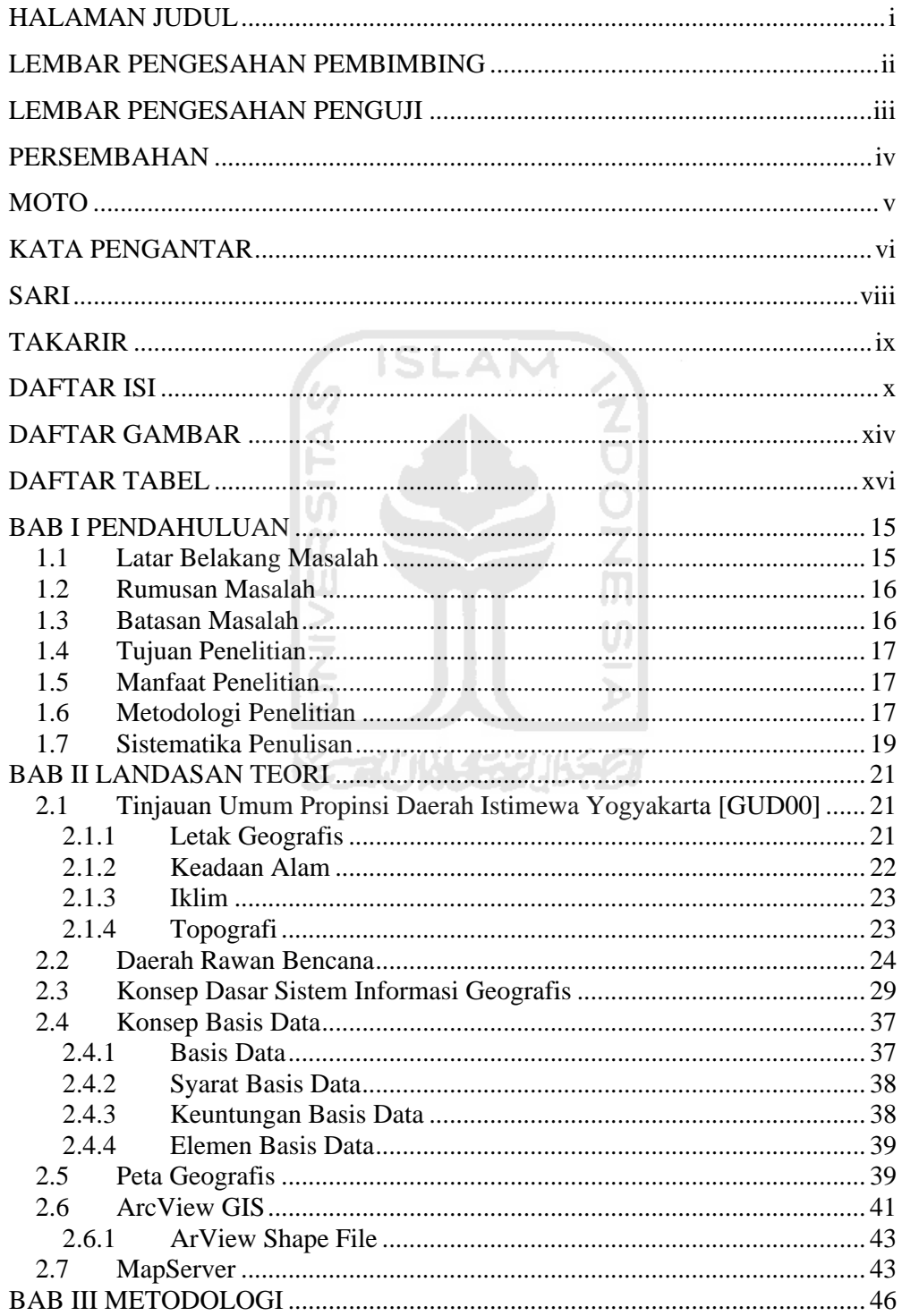

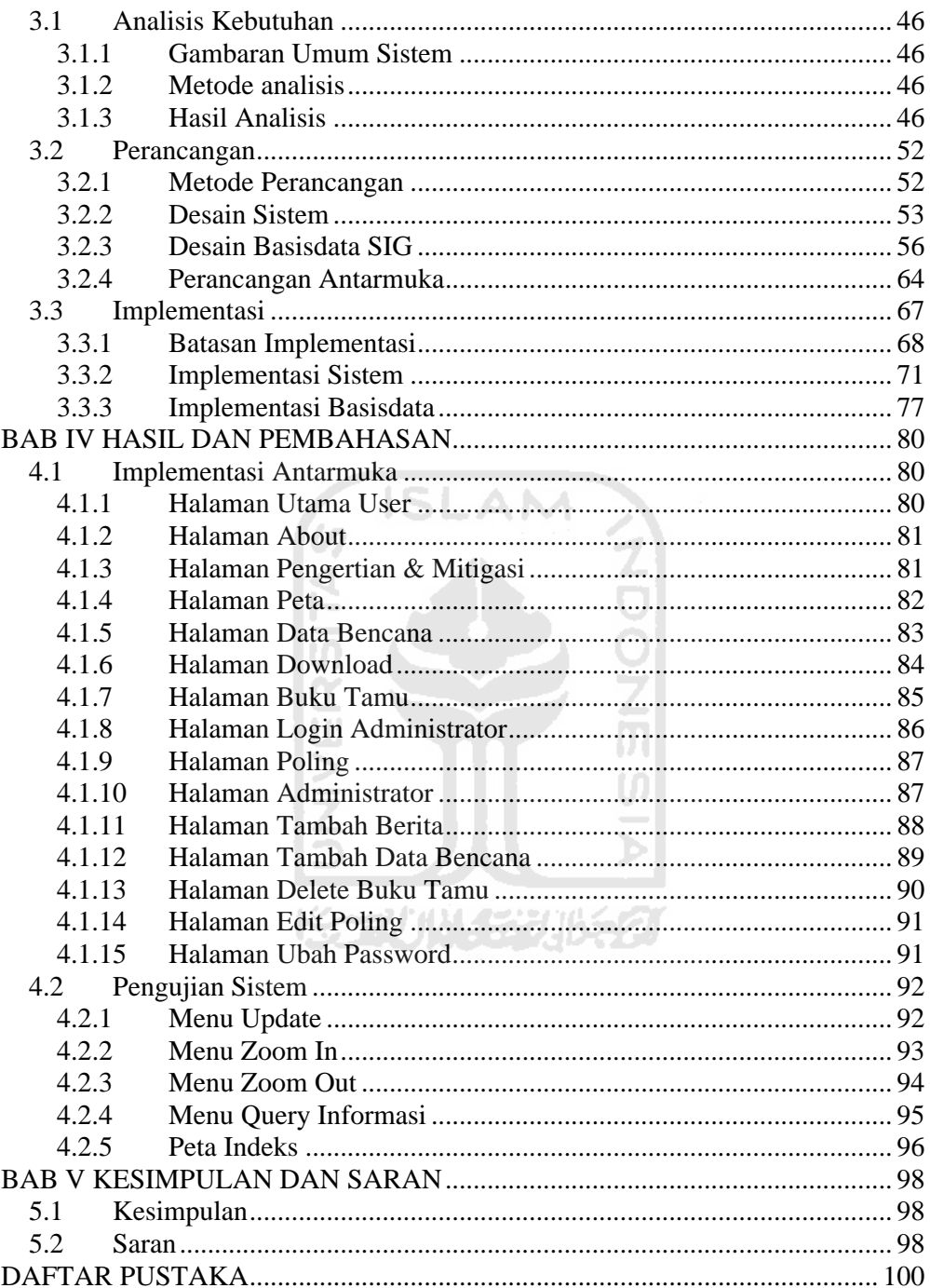

### **DAFTAR GAMBAR**

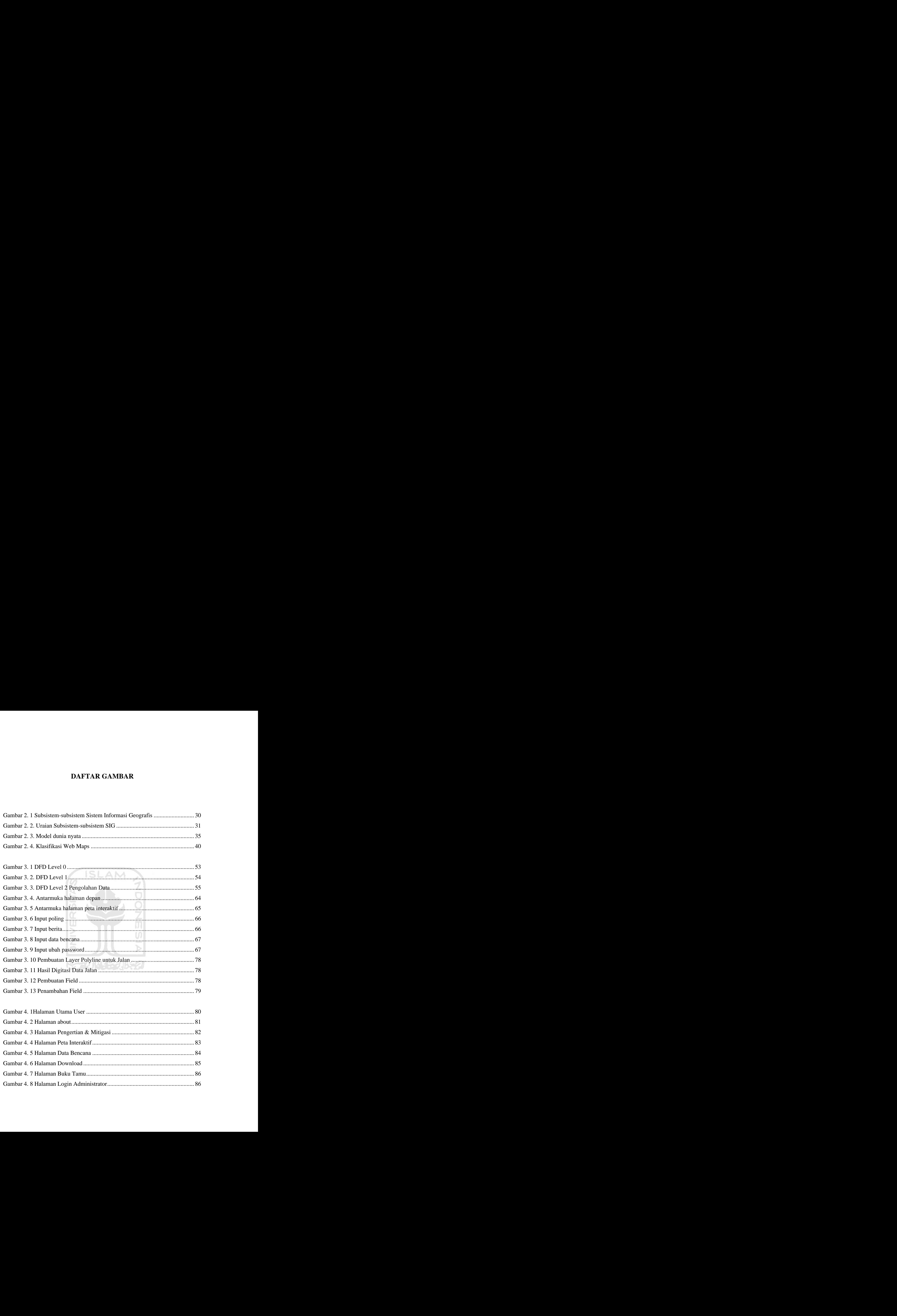

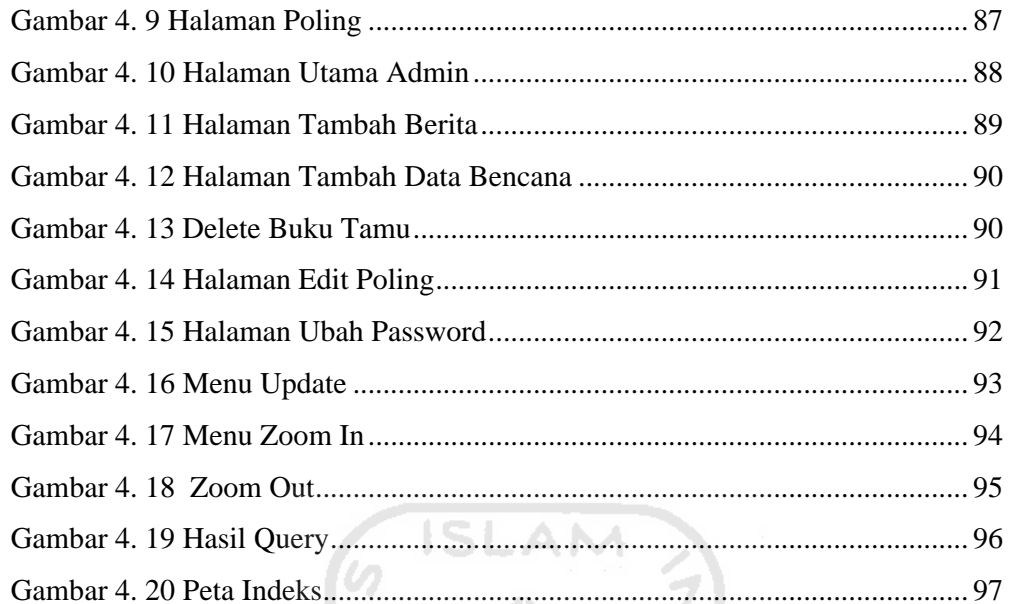

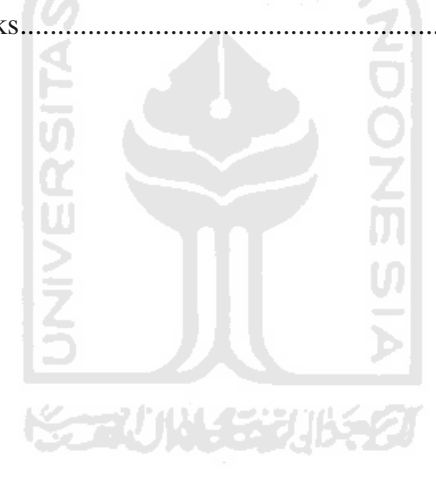

#### **DAFTAR TABEL**

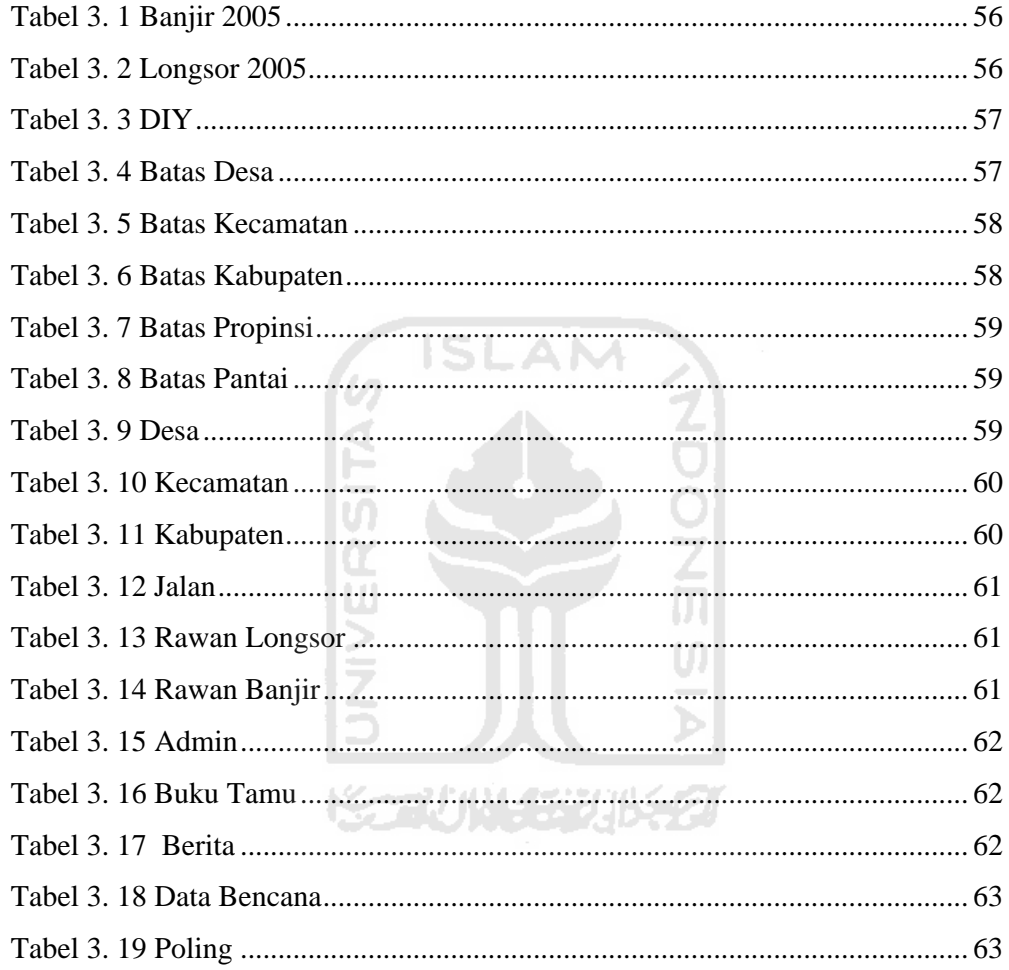

#### **BAB I**

#### **PENDAHULUAN**

#### **1.1 Latar Belakang Masalah**

Pada satu tahun terakhir Indonesia dihadapkan pada bencana alam yang terjadi di beberapa daerah. Bencana alam sulit diprediksi kapan akan terjadi dan berjalan dengan sangat cepat sehingga masyarakat tidak sempat untuk menghindar dari bencana alam tersebut. Salah satu cara untuk meredam jumlah korban dan kerugian harta benda adalah dengan menumbuhkan tingkat kesadaran kepada masyarakat tentang bahaya bencana alam dengan cara menyediakan informasi bencana alam atau sistem informasi lainnya.

Data hasil penelitian dan pemetaan peneliti terdahulu telah banyak terkumpul di instansi - instansi terkait seperti peta jenis tanah, peta penggunaan lahan, peta kemiringan lereng, peta curah hujan, dan peta lainnya. Dengan memanfaatkan teknologi Sistem Informasi Geografis, dapat dilakukan analisis spasial dengan cara tumpang susun peta - peta di atas dengan sistem pembobotan untuk menghasilkan peta tingkat kerawanan bencana alam yang terklasifikasi. Peta hasil analisis spasial tersebut diharapkan dapat menjadi sumber

informasi untuk masyarakat setempat mengenai kerawanan bencana alam, juga bagi pemerintah setempat dapat digunakan untuk perencanaan pembangunan dan perencanaan penataan ruang yang terhindar dari risiko bencana alam atau setidaknya diminimumkan.

Berdasarkan pemikiran - pemikiran tersebut penulis mencoba memberi informasi kepada user tentang Sistem Informasi Geografis yang dapat membantu untuk mengetahui daerah-daerah yang rawan bencana alam di Daerah Istimewa Yogyakarta. Maka, dibuatlah Sistem Informasi Geografis untuk daerah rawan bencana alam di Daerah Istimewa Yogyakarta yang dikhususkan untuk bencana banjir dan tanah longsor.

#### **1.2 Rumusan Masalah**

Bagaimana membangun sistem informasi geografis untuk daerah rawan bencana alam di Daerah Istimewa Yogyakarta yang nantinya akan didapat informasi daerah – daerah yang rawan dan sering terkena bencana alam.

W

#### **1.3 Batasan Masalah**

Pembuatan Sistem Informasi Geografis ini terbatas pada :

- a. Bencana alam dibatasi pada banjir dan tanah longsor
- b. Input data meliputi data variabel untuk penentuan skoring
- c. Data variabel meliputi peta administratif, peta jenis tanah, peta penggunaan lahan, peta kemiringan lereng, peta jalan, peta ketinggian dan peta curah hujan
- d. Output berupa peta interaktif berikut atribut informasinya
- e. Tool yang dipakai adalah ArcView GIS 3.3 , MapServer, PHP, MySql, dan PHP MapScript

f. Interface dari Sistem Informasi Geografis ini adalah berbasis web

#### **1.4 Tujuan Penelitian**

Tujuan yang ingin dicapai dalam penelitian tugas akhir ini yaitu merancang dan mengimplementasikan suatu Sistem Informasi Geografis untuk daerah rawan bencana alam di Daerah Istimewa Yogyakarta yang dikhususkan pada bencana banjir dan tanah longsor..

#### **1.5 Manfaat Penelitian**

Adapun manfaat dari hasil penelitian tugas akhir ini adalah:

- a. Menjadi sumber informasi masyarakat setempat mengenai kerawanan bencana alam and the state of the state of the state of the state of the state of the state of the state of the state of the state of the state of the state of the state of the state of the state of the state of the state
- b. Menumbuhkan tingkat kesadaran masyarakat tentang bahaya bencana alam and the contract of the contract of the contract of the contract of the contract of the contract of the contract of the contract of the contract of the contract of the contract of the contract of the contract of the c
- c. Bagi pemerintah setempat dapat digunakan untuk perencanaan pembangunan dan perencanaan penataan ruang yang terhindar dari risiko bencana alam

#### **1.6 Metodologi Penelitian**

a. Pengumpulan Data

Mengumpulkan data lewat buku-buku referensi, dokumen, artikel, dan catatan lain yang relevan dengan permasalahan yang dihadapi

b. Analisis Kebutuhan

Analisis kebutuhan melalui analisis yang dilakukan untuk mengetahui kebutuhan perangkat keras dan perangkat lunak dalam proses penelitian, dengan mempertimbangkan kelebihan dan kekurangannya

c. Perancangan Sistem

Perancangan sistem merupakan tahapan yang dilakukan untuk membuat sebuah perangkat lunak untuk mengetahui input dan output yang dibutuhkan agar sesuai dengan apa yang diinginkan. Perancangan ini terdiri beberapa tahap, yaitu :

- 1. Pembuatan diagram alir data atau *Data Flow Diagram* (DFD)
- 2. Perancangan basis data yang digunakan untuk menyimpan data atau informasi yang sesuai dengan DFD yang telah dibuat
- 3. Perancangan antar muka yang berguna untuk memberikan gambaran mengenai *software* yang akan dibuat
- d. Implementasi Sistem

Proses penerapan desain dengan menggunakan alat bantu yang paling efisien dan efektif untuk mencari pemecah masalah demi mencapai tujuan yang diinginkan. Implementasi merupakan tahap penerapan semua algoritma dan prosedur yang telah disusun dalam langkah perancangan sistem.

e. Analisis Kinerja Perangkat Lunak

Analisis kinerja perangkat lunak diperoleh setelah implementasi dan pengujian sistem dilakukan untuk mengetahui hasil dari implementasi tersebut untuk kemudian disempurnakan kinerjanya.

#### **1.7 Sistematika Penulisan**

Berikut ini adalah sistematika penulisan laporan tugas akhir yang dilakukan yaitu:

#### **BAB 1 PENDAHULUAN**

Pada bab ini menguraikan latar belakang masalah, materi, rumusan masalah, batasan masalah, tujuan, manfaat, dan sistematika penulisan.

#### **BAB II LANDASAN TEORI**

Pada bab ini berisi tentang teori-teori yang berhubungan dengan penelitian, antara lain teori-teori tentang tinjauan umum propinsi Daerah Istimewa Yogyakarta, sistem informasi geografis, daerah rawan bencana, basis data, dan lain-lain.

#### **BAB III METODOLOGI**

Pada bab ini berisi tentang langkah-langkah penyelesaian masalah selama melakukan penelitian antara lain analisis kebutuhan perangkat lunak dan perancangan perangkat lunak.

#### **BAB IV HASIL DAN PEMBAHASAN**

#### **Hasil**

Bagian ini memuat uraian tentang hasil dan bagaimana hasil

tersebut dicapai dari setiap aktivitas yang dilakukan selama penelitian.

#### **Pembahasan**

Bagian ini memuat pembahasan hasil aktivitas yang diperoleh selama melakukan penelitian.

#### **BAB V SIMPULAN DAN SARAN**

Pada bab ini berisi tentang kesimpulan-kesimpulan dan saransaran dari penulis terhadap sistem yang telah dibangun.

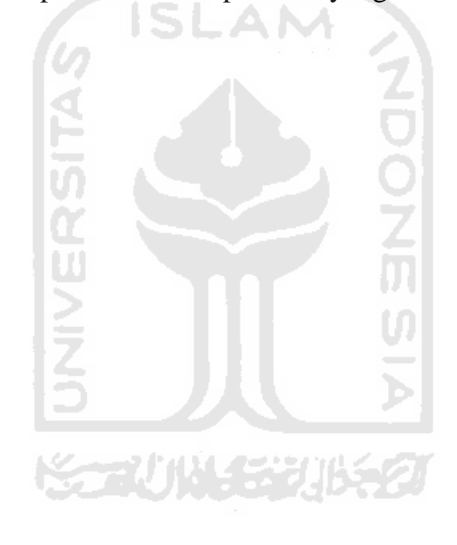

#### **BAB II**

#### **LANDASAN TEORI**

#### **2.1 Tinjauan Umum Propinsi Daerah Istimewa Yogyakarta [GUD00]**

#### **2.1.1 Letak Geografis**

Propinsi Daerah Istimewa Yogyakarta terletak antara 7°30' - 8°15' lintang selatan dan 110°00' - 110°52' bujur timur, merupakan wilayah daratan yang berbatasan di sebelah utara dengan Propinsi Jawa Tengah, di sebelah timur dengan Propinsi Jawa Tengah, di sebelah selatan dengan Samudra Indonesia, dan di sebelah barat dengan Propinsi Jawa Tengah. Luas Wilayah Daerah Istimewa Yogyakarta 3.185,80 km2 terdiri atas Kota

Yogyakarta 32,50 km2 , Kabupaten Sleman 574,82 km2 , Kabupaten Bantul 506,85 km2 ,Kabupaten Kulon Progo 586,27 km2, Kabupaten Gunung Kidul 1485,36 km2. Daerah Istimewa Yogyakarta merupakan wilayah daratan dengan topografi berbukit dan bergunung, yang berada pada ketinggian antara 0 - 2.910 meter di atas permukaan laut. Wilayah ini memiliki perairan umum yang berupa sungai dan telaga. Iklim Daerah Istimewa Yogyakarta termasuk tropis basah dengan curah hujan yang cukup tinggi setiap tahunnya antara 1.660 - 2.500 milimeter. Suhu udara beragam antara 26,5° Celsius - 28,8° Celsius. Propinsi Daerah Istimewa Yogyakarta mempunyai beberapa kawasan yang rawan terhadap

bencana, seperti gempa bumi, letusan gunung api, erosi tanah, banjir, dan kekeringan. Lahan di Daerah Istimewa Yogyakarta sebagian besar telah dimanfaatkan

untuk kegiatan pertanian dan permukiman. Selain itu, wilayah ini memiliki sumber daya pertambangan/penggalian yang potensial untuk dikembangkan, yang dewasa ini belum dimanfaatkan secara optimal. Daerah Istimewa Yogyakarta memiliki kekayaan budaya yang beraneka

ragam dalam bentuk adat istiadat, tradisi, dan kesenian. Penduduk propinsi ini sebagian besar beragama Islam (90 persen), selebihnya beragama Kristen (5 persen), dan lainnya (5 persen). Secara administratif Daerah Istimewa Yogyakarta terdiri atas empat

kabupaten daerah II, yaitu Kabupaten Gunung Kidul, Kulon Progo, Sleman, dan Bantul, dan satu kotamadya daerah tingkat II, yaitu Kotamadya Yogyakarta sebagai ibukota propinsi. Dalam wilayah Daerah Istimewa Yogyakarta terdapat 73 wilayah kecamatan, serta 438 desa dan kelurahan.

#### **2.1.2 Keadaan Alam**

Bagian utara seluas lebih kurang 4 % tanah miring (kelanjutan dari gunung berapi) dengan sifat-sifat: wilayah hujan, kaya akan mata air dan sangat subur. Sedangkan di bagian selatan/barat seluas lebih kurang 7 % dari barat ke arah selatan dengan ketinggian semakin rendah berakhir pada daratan pantai alluvial dengan sifat tanah: wilayah hujan, banyak mata air.

Pada bagian tengah seluas 41 % merupakan tanah datar/ngarai dengan sifat tanah cukup subur, jaringan pengairan baik dengan penduduk yang padat. Tipe Tanah Tanah Regosal/vulkanis muda yang terletak antara sungai Progo dan sungai Opak (di Kabupaten Sleman dan Bantul) Tanah Latosol dan Inargalit terletak di atas batu kapur terdapat di daerah Gunung Kidul dan perbukitan Kabupaten Bantul serta Kabupaten Kulonprogo. Tanah Alluvial dan Regosal terdapat di sepanjang selatan Kabupaten Bantul dan Kabupaten Kulonprogo.

#### **2.1.3 Iklim**

Temperatur harian rata-rata berkisar antara 26,6°C sampai 28,8° C sedang temperatur minimum 18° C dan maximum 35°C. Kelembaban udara rata-rata 74 % dengan kelembaban minimum 65 % dan maximum 84 %. Curah hujan bervariasi antara 3 mm sampai 496 mm. Curah hujan diatas 300 mm terjadi pada bulan Januari, Februari, April. Curah hujan tertinggi 496 mm terjadi pada bulan Februari dan curah hujan terendah 3mm samapi 24 mm terjadi pada bulan Mei sampai Oktober. Curah hujan tahunan rata-rata 1855 mm.

#### **2.1.4 Topografi**

Propinsi Daerah Istimewa Yogyakarta mempunyai topografi yang bervariasi dari dataran rendah, perbukitan/ pegunungan sampai dataran tinggi. Berdasarkan klasifikasi tingkat kemiringan tanah di Propinsi Daerah istimewa Yogyakarta dibagi menjadi 4 (empat) tingkat yaitu, 0º sampai 2º seluas122.396 ha, 2º

sampai 15º seluas 76.746 ha, 15º sampai 40º seluas 80.617 ha, dan 40º ke atas meliputi 12,18 % ( 38.821 ha).

#### **2.2 Daerah Rawan Bencana**

Bencana alam sebagai peristiwa alam dapat terjadi setiap saat dimana saja dan kapan saja, disamping menimbulkan kerugian material dan imaterial bagi kehidupan masyarakat. Gerakan tanah adalah salah satu bencana alam yang sering mengakibatkan kerugian harta benda maupun korban jiwa dan menimbulkan kerusakan sarana dan prasarana lainnya yang membawa dampak sosial dan ekonomi.

Suatu daerah dikatakan sebagai daerah rawan bencana apabila daerah tersebut memiliki risiko tinggi terhadap ancaman terjadinya bencana baik akibat kondisi geografis, geologis dan dernografis maupun karena ulah manusia.

#### **2.2.1 Tanah longsor**

Tanah longsor adalah suatu jenis gerakan tanah, umumnya gerakan tanah yang terjadi adalah longsor bahan rombakan (*debris avalanches*) dan nendatan (*slumps/rotational slides*). Gaya-gaya gravitasi dan rembesan (*seepage*) merupakan penyebab utama ketidakstabilan (*instability*) pada lereng alami maupun lereng yang di bentuk dengan cara penggalian atau penimbunan [DWI02].

#### **a. Tipe longsoran dan tipologi lereng**

Terdapat beberapa tipe longsoran yang sering terjadi diantaranya adalah [DWI02] :

- 1. Kelongsoran rotasi (*rotational slip*).
- 2. Kelongsoran translasi (*translational slip*).
- 3. Kelongsoran gabungan (*compound slip*).

Pada dasarnya sebagian besar wilayah di indonesia merupakan daerah perbukitan atau pegunungan yang membentuk lahan miring. Lereng atau lahan yang kemiringannya melampaui 20 derajat (40%), umumnya berbakat untuk bergerak atau longsor. Namun tidak selalu lereng atau lahan yang miring berpotensi untuk longsor. Dari berbagai kejadian longsor, dapat didentifikasi 3 tipologi lereng yang rentan untuk bergerak [ANW02] yaitu:

- 1. Lereng timbunan tanah residual yang dialasi oleh batuan kompak.
- 2. Lereng batuan yang berlapis searah lereng topografi.
- 3. Lereng yang tersusun oleh blok-blok batuan.

#### **b. Penyebab Tanah Longsor**

Faktor penyebab terjadinya gerakan pada lereng juga tergantung pada kondisi batuan dan tanah penyusun lereng, struktur geologi, curah hujan, vegetasi penutup dan penggunaan lahan pada lereng tersebut, namun secara garis besar dapat dibedakan sebagai faktor alam dan manusia:

1. Faktor alam

Kondisi alam yang menjadi faktor utama terjadinya longsor antara lain:

a. Kondisi geologi

Batuan lapuk, kemiriringan lapisan, sisipan lapisan batu lempung, struktur sesar dan kekar, gempa bumi, stratigrafi dan gunung api.

b. Iklim

Curah hujan yang tinggi.

c. Keadaan topografi

Lereng yang curam.

d. Keadaan tata air

Kondisi drainase yang tersumbat, akumulasi massa air, erosi dalam, pelarutan dan tekanan hidrostatika.

A NA

2. Faktor manusia

Ulah manusia yang tidak bersahabat dengan alam antara lain:

- a. Pemotongan tebing pada penambangan batu dilereng yang terjal.
- b. Penimbunan tanah urugan di daerah lereng.
- c. Kegagalan struktur dinding penahan tanah.
- d. Penggundulan hutan.
- e. Budidaya kolam ikan diatas lereng.
- f. Sistem pertanian yang tidak memperhatikan irigasi yang aman.
- g. Pengembangan wilayah yang tidak diimbangi dengan kesadaran masyarakat.
- h. Sistem drainase daerah lereng yang tidak baik.

#### **2.2.2 Banjir**

Agar kita waspada terhadap banjir, maka kita perlu mengetahui definisi banjir. Banjir adalah keadaan terlalu banyak air di sebuah lokasi sehingga menyebabkan kerusakan suatu daerah dan kerugian bagi manusia.

#### **a. Penyebab banjir**

Sejumlah faktor yang dapat menyebabkan banjir, meliputi:

- 1. Curah hujan tinggi.
- 2. Pengembangan kota yang tidak terkendali, tidak sesuai tata ruang daerah, dan tidak berwawasan lingkungan sehingga menyebabkan berkurangnya daerah resapan dan penampungan air.
- 3. Drainase kota yang tidak memadai akibat sistem drainase yang kurang tepat, kurangnya prasarana darinase, dan kurangnya pemeliharaan.
- 4. Luapan beberapa sungai besar.
- 5. Kerusakan lingkungan pada daerah hulu.
- 6. Kondisi pasang air laut pada saat hujan sehingga mengakibatkan *backwater.*
- 7. Berkurangnya kapasitas pengaliran sungai akibat penyempitan sungai, penggunaan lahan ilegal di bantaran sungai.
- 8. Kurang lancar hingga macetnya aliran sungai karena tumpukan sampah. **Example 2018** Sampah. **Example 2018** Sampah.
- 9. Ketidakjelasan status dan fungsi saluran.

#### **b. Jenis Banjir**

Adapun jenis - jenis banjir [BUDI06]adalah:

1. Banjir Kilat.<br>Banjir ini biasanya didefinisikan sebagai banjir yang terjadi hanya dalam waktu 6 jam sesudah hujan lebat mulai turun. Biasanya juga dihubungkan dengan banyaknya awan kumulus yang menggumpal di angkasa, kilat atau petir yang keras, badai tropis atau cuaca dingin. Karena banjir ini sangat cepat datangnya, peringatan bahaya kepada penduduk sekitar tempat itu harus kilat pula, dan segera dimulai upaya penyelamatan dan persiapan penanggulangan dampaknya.

2. Banjir Luapan Sungai. Jenis banjir ini berbeda dari banjir kilat karena banjir ini terjadi setelah proses yang cukup lama meskipun proses itu bisa jadi lolos dari pengamatan sehingga datangnya banjir terasa mendadak dan mengejutkan. Selain itu banjir luapan sungai kebanyakan bersifat musiman atau tahunan dan bisa berlangsung selama berhari-hari atau berminggu-minggu tanpa berhenti. Penyebabnya adalah kelongsoran daerah-daerah yang biasanya mampu menahan kelebihan air, pencairan salju yang menumpuk semasa musim dingin, atau terkadang akibat kedua hal itu sekaligus.

3. Banjir Pantai. Sebagian banjir dikaitkan dengan terjadinya badai tropis (juga disebut angin puyuh laut atau taifun). Banjir yang membawa bencana dari luapan air hujan sering makin parah akibat badai yang dipicu oleh angin kencang sepanjang pantai. Air garam membanjiri daratan akibat satu atau perpaduan dampak gelombang pasang, badai, atau tsunami. Sama seperti banjir luapan sungai, hujan lebat yang jatuh di kawasan geografis luas akan menghasilkan banjir besar di lembah-lembah pesisir yang mendekati muara sungai.

#### **2.3 Konsep Dasar Sistem Informasi Geografis**

#### **2.3.1 Pengertian**

Sistem Informasi Geografis merupakan suatu kesatuan formal yang terdiri dari berbagai sumberdaya fisik dan logika yang berkenaan dengan objek-objek yang terdapat di permukaan bumi [PRA05].

Dengan kata lain Sistem Informasi Geografis adalah sejenis perangkat lunak yang dapat digunakan untuk pemasukan, penyimpanan, manipulasi, menampilkan dan keluaran informasi geografis berikut atribut-atributnya.

#### **2.3.2 Sub Sistem Sistem Informasi Geografis**

Sistem Informasi Geografis dapat diuraikan menjadi beberapa subsistem sebagai berikut [PRA05]:

#### **a. Data Input**

Subsistem ini bertugas untuk mengumpulkan dan mempersiapkan data spasial dan atribut dari berbagai sumber. Subsistem ini pula yang bertanggungjawab dalam mengkonversi atau mentransformasikan formatformat data-data aslinya ke dalam format yang dapat digunakan oleh Sistem Informasi Geografis

#### **b. Data Output**

Subsistem ini menampilkan atau menghasilkan keluaran seluruh atau sebagaian basisdata baik dalam bentuk *softcopy* maupun bentuk *hardcopy*  seperti: tabel, grafik, peta, dan lain-lain.

#### **c. Data Management**

Subsistem ini mengorganisasikan baik data spasial maupun atribut ke dalam sebuah basisdata sedemikian rupa sehingga mudah dipanggil, diperbaharui, dan diubah.

#### **d. Data Manipulation & Analisis**

Subsistem ini menentukan informasi-informasi yang dapat dihasilkan oleh Sistem Informasi Geografis. Selain itu, subsistem ini juga melakukan manipulasi dan pemodelan data untuk menghasilkan informasi yang diharapkan seperti pada gambar 2.1 berikut ini :

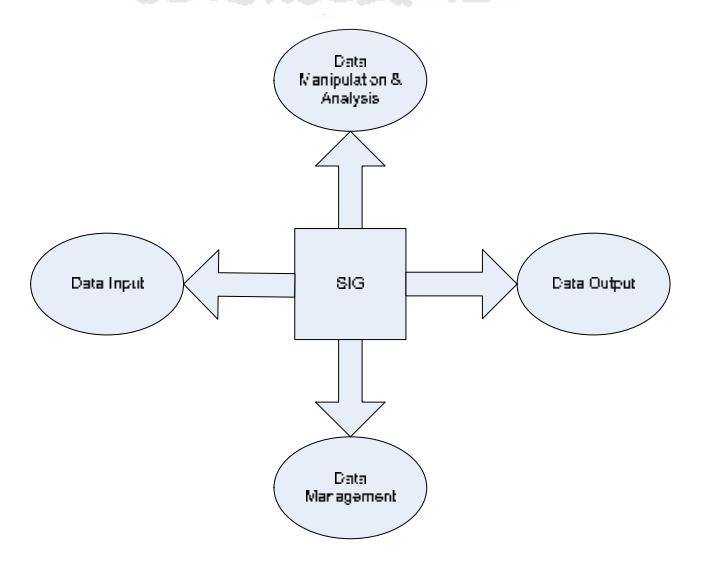

**Gambar 2. 1** Subsistem-subsistem Sistem Informasi Geografis

Jika subsistem Sistem Informasi Geografis di atas diperjelas berdasarkan uraian jenis masukan, proses, dan jenis keluaran yang ada didalamnya, maka subsitem Sistem Informasi Geografis dapat digambarkan sebagaimana terlihat pada gambar 2.2 .

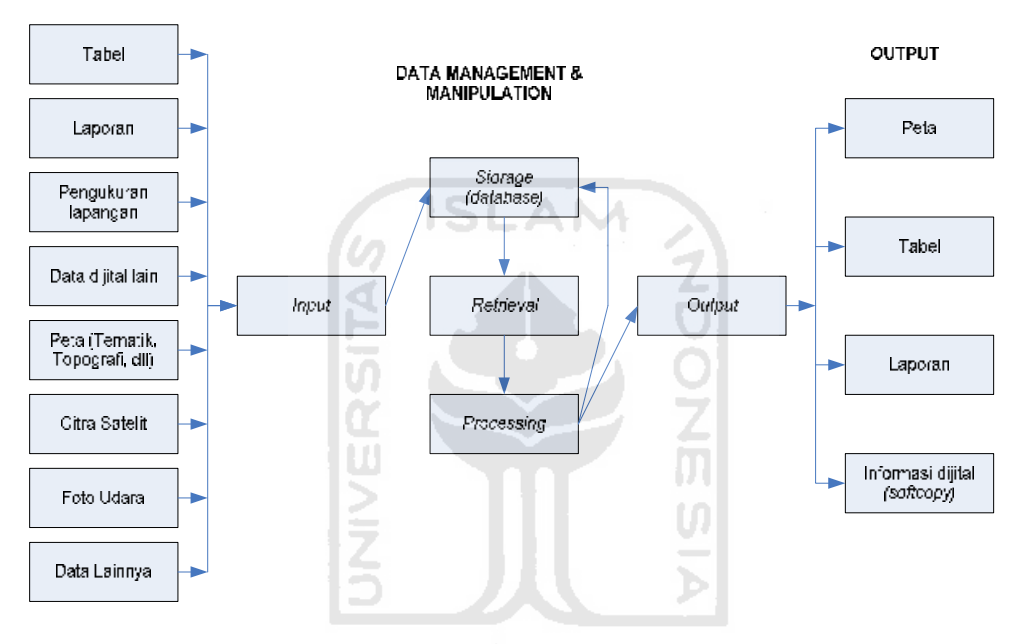

**Gambar 2. 2. Uraian Subsistem-subsistem SIG**

#### **2.3.3 Komponen – komponen Sistem Informasi Geografis**

Sistem Informasi Geografis merupakan sistem kompleks yang biasanya, terintegrasi dengan lingkungan sistem-sistem komputer yang lain di tingkat fungsional dan jaringan. Sistem Informasi Geografis terdiri dari beberapa komponen berikut [RAP94]:

#### **a. Perangkat keras**

**DATA INPUT** 

Pada saat ini tersedia untuk berbagai platform perangt keras mulai dari PC desktop, workstations, hingga multiuser *host* yang dapat digunakan oleh banyak orang secara bersamaan dalam jaringan computer yang luas, berkemampuan tinggi, memiliki ruang penyimpinan (harddisk) yang besar, dan mempunyai kapasitas memori (RAM) yang besar. Walaupun demikian, fungsionalitas Sistem Informasi Geografis tidak terikat secara ketat terhadap karakteristik-karakteristik fisik perangkat keras ini sehingga keterbatasan memori pada PC-pun dapat diatasi. Adapun perangkat keras yang seringdigunakan untuk Sistem Informasi Geografis adalah komputer (PC), mouse, digitizer, printer, plotter, dan scanner

#### **b. Perangkat lunak**

Apabila dipandang dari sisi lain, Sistem Informasi Geografis juga merupakan sistem perangkat lunak yang tersusun secara modular dimana basisdata memegang peranan kunci. Setiap subsistem (telah dibahas diatas) diimplementasikan dengan menggunakan perangkat lunak yang terdiri dari beberapa modul, hingga tidak mengherankan jika ada perangkat Sistem Informasi Geografis yang terdiri dari ratusan modul program (\*.exe) yang masing-masing dapat dieksekusi sendiri.

#### **c. Data & informasi geografi**

Sistem Informasi Geografis dapat mengumpulkan dan menyimpan data dan informasi yang diperlukan baik secara langsung dengan cara mengimport-nya dari perangkat-perangkat lunak Sistem Informasi Geografis yang lain maupun secara langsung dengan cara mendijitasi data spasialnya dari peta tabel-tabel dan laporan dengan menggunakan keyboard.

#### **d. Manajemen**

Suatu proyek Sistem Informasi Geografis akan berhasil jika di-*manage* dengan baik dan dikerjakan oleh orang-orang yang memiliki keahlian yang tepat pada semua tingkatan<br>Sistem Informasi Geografis membutuhkan suatu data dalam operasinya,

data dalam Sistem Informasi Geografis terdiri atas dua bentuk yaitu Data Spasial (Geografi) dan Data Atribut (non-spasial). Data Spasial adalah data tentang suatu lokasi geografi yang diset ke dalam bentuk koordinat. Sedangkan data nonspasial/ atribut adalah gambaran data yang mempunyai informasi yang relevan terhadap suatu lokasi.

Untuk mencapai keserasian antara rencana desain yang baik dan aturan dunia nyata Sistem Informasi Geografis membutuhkan suatu metode yang dapat mendukung proses pengambilan keputusan. Metodologi yang digunakan merupakan salah satu faktor penentu dalam berhasil tidaknya suatu Sistem Informasi Geografis dalam memberikan informasinya.

#### **2.3.4 Model Data**

Model data yang akan digunakan dari bentuk dunia nyata harus diimplementasikan ke dalam basis data. Data-data ini dimasukkkan ke dalam komputer yang kemudian memanipulasikan obyek dasar yang dimiliki atribut geometri.

Ada dua konsep dalam Sistem Informasi Geografis mengenai representasi

*entity* spasial, yaitu konsep raster dan vektor yang dimplemetasikan ke dalam basisdata.

#### **a. Data Raster**

Dengan model ini, dunia nyata disajikan sebagai elemen matrik atau selsel yang homogen. Dengan model data raster, data geografi ditandai oleh nilai-nilai (bilangan) elemen matrik persegi panjang dari suatu obyek. Dengan demikian, secara konseptual model data raster merupakan model data spasial yang paling sederhana[PRA05].

*Entity* spasial raster disimpan dalam layer yang secara fingsionalitas direlasikan dengan unsur-unsur petanya [PRA05]. Sumber *entity* spasial raster bisa didapatkan dari citra satelit, radar atau ketinggian dijital.

#### **b. Data Vektor**

Di dalam model data spasial vektor, garis-garis atau kurva (busur atau area) merupakan sekumpulan titik-titik terurut yang dihubungkan. Sedangkan luasan atau poligon juga disimpan sebagai sekumpulan list (sekumpulan data atau obyek yang saling terkait secara dinamis menggunakan pointer) titik-titik, tetapi dengan asumsi bahwa titik awal dan titik akhir poligon memiliki nilai koordinat yang sama (poligon tertutup sempurna) [PRA05].

Model data vektor menampilkan, menempatkan, dan menyimpan data spasial dengan menggunkan titik-titik, garis-garis, atau kurva, atau poligon beserta atribut-atributnya. Bentuk-bentuk dasar representasi data spasial ini, didalam sistem model data vektor, didefinisikan oleh sistem koordinat kartesian dua dimensi(x,y).

#### **2.3.5 Cara Kerja**

Di dalam Sistem Informasi Geografis semua informasi yang akan dibutuhkan akan lebih cepat didapatkan, selain itu Sistem Informasi Geografis mudah untuk diperbaharui. Sistem Informasi Geografis dalam merepresentasikan dunia nyata ke

dalam layar monitor di komputer, seperti peta yang merepresentasikan dunia nyata di atas kertas. Tetapi Sistem Informasi Geografis memiliki keunggulan dan fleksibilitas yang lebih daripada peta diatas kertas, seperti pada gambar 2.3.

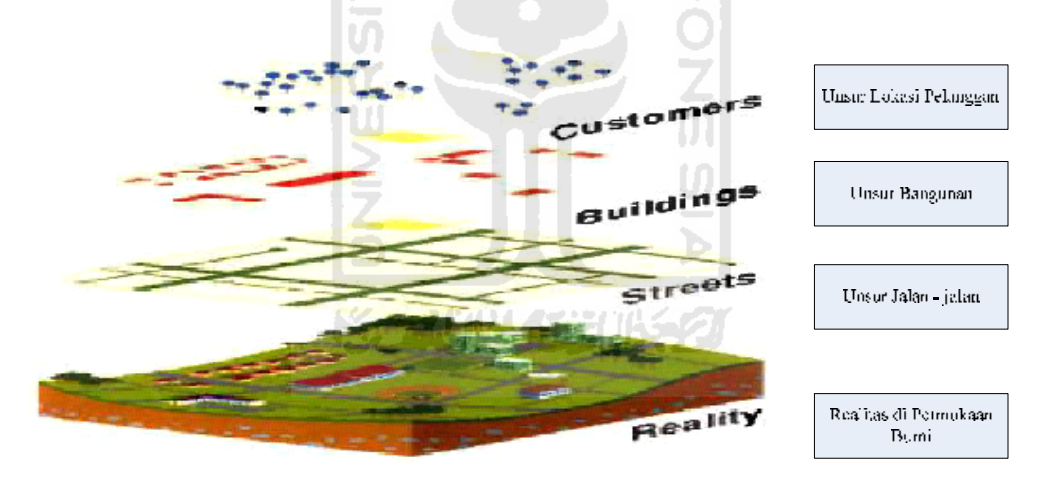

**Gambar 2. 3. Model dunia nyata**

Data disimpan di dalam Sistem Informasi Geografis dengan cara sebagai berikut [PRA02]:

- a. Sistem Informasi Geografis menggambarkan bumi bentuk layer-layer yang dihubungkan melalui *frame* geografi.
- b. Setiap fitur pada *layer* memiliki pengidentifikasi yang unik sehingga

memungkinkan untuk mengubah informasi relevan yang disimpan pada database eksternal.

c. Memiliki metode abstraksi yang sederhana, Sistem Informasi Geografis memungkinkan untuk menangkap elemen yang diinginkan. Cara pandang tampilan yang berbeda dengan data tentang bumi, seperti jalan, pipa, kabel, perkebunan dan lainnya bisa didapatkan dan disimpan dalam Sistem Informasi Geografis ke dalam variasi yang berbeda dan juga bagi pengguna yang berbeda pula.<br>Sistem Informasi Geografis menyimpan semua informasi deskriptif semua

unsurnya sebagai atribut dalam basisdata, yang disimpan dalam tabel-tabel relasional. Unsur-unsur tersebut akan dihubungkan dengan tabel-tabel yang bersangkutan. Semua atribut di dalam tabel bisa diakses melalui peta dan sebaliknya. Unsur - unsur tersebut dapat dicari dan ditemukan berdasarkan atribut atributnya di dalam satuan *layer*. Dari kumpulan *layer* ini akan membentuk suatu basisdata yang menyimpan semua informasi tentang suatu obyek tertentu di dunia nyata. **2.3.6 Kemampuan Sistem Informasi Geografis**

Secara eksplisit, kemampuan Sistem Informasi Geografis bisa dilihat dari pengertianya seperti berikut [PRA05]:

- 1. Memasukkan dan mengumpulkan data geografi (spasial dan atribut).
- 2. Mengintegrasikan data geografi (spasila dan atribut).
- 3. Memeriksa, mengubah, dan menperbaharui data geografi (spasial dan atribut).
- 4. Menyimpan dan memanggil kembali data geografi (spasial dan atribut).
- 5. Merepresentasikan atau menampilkan data geografi (spasial dan atribut).
- 6. Mengelola data geografi (spasial dan atribut).
- 7. Memanipulasi data geografi (spasial dan atribut).
- 8. Menganalisa data geografi (spasial dan atribut).
- 9. Menghasilkan keluaran data geografi dalam bentuk-bentuk: peta tematik, tabel, grafik, laporan, dan lainnya baik dalam bentuk *hardcopy* maupun *softcopy*.

#### **2.4 Konsep Basis Data**

#### **2.4.1 Basis Data**

Berikut adalah beberapa pengertian atau definisi lain dari basis data yang dikembangkan atas dasar sudut pandang yang berbeda dan [FAT99]

- a. Himpunan kelompok data (file/arsip) yang saling berhubungan dan diorganisasikan sedemikian rupa agar kelak dapat dimanfaatkan kembali dengan cepat dan mudah.
- b. Kumpulan data yang saling berhubungan dan disimpan bersama sedemikian rupa tanpa pengulangan yang tidak perlu (*redudancy*) untuk memenuhi berbagai kebutuhan.
- c. Kumpulan arsip/ tabel/ arsip yang saling berhubungan dan disimpan di

dalam media penyimpanan elektronik

#### **2.4.2 Syarat Basis Data**

Basis data sebagai sarana untuk penyimpanan data, harus memiliki persyaratan yang harus dipenuhi untuk menjadi suatu basis data yang baik. Syarat syarat ini digunakan untuk mengatasi masalah pada penyusunan data:

- a. *Redudancy* dan inkonsistensi data.
- b. Kesulitan pengaksesan data.
- c. Isolasi data untuk standarisasi.
- d. *Multiple user*
- e. Masalah keamanan.
- f. Masalah integrasi
- g. Masalah data *independence*

#### **2.4.3 Keuntungan Basis Data**

Bila dibandingkan dengan sistem pemrosesan file yang didukung oleh sistem operasi konvensional, maka pengguna basisdata akan memperoleh keuntungan-keuntungan sebagai berikut [PRA05]:

- a. Reduksi duplikasi data (*minimum redudancy*) data yang pada gilirannya akan mencegah inkonsistensi dan isolasi data).
- b. Kemudahan, kecepatan dan efisiensi (*data sharing* dan *availibility*) akses (pemanggilan) data.
- c. Penjagaan integritas data.
- d. Menyebabkan data menjadi *self-documented* dan *self-descriptive*. e. Mereduksi biaya pengembangan perangkat lunak.
- 
- f. Meningkatkan faktor keamanan data.

#### **2.4.4 Elemen Basis Data**

Basis data terdiri dari komponen-komp onen yang membentuknya.

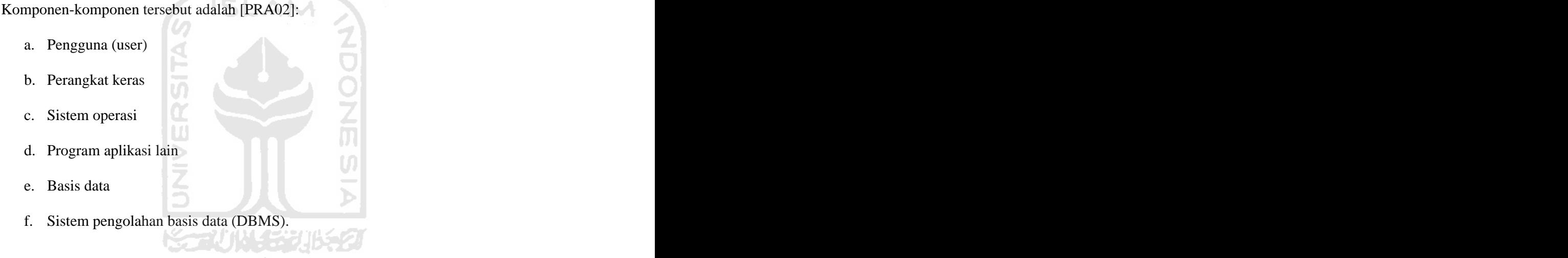

#### **2.5 Peta Geografis**

Peta adalah sekumpulan titik, garis, dan area yang digunakan untuk mendefinisikan lokasi atau tempat yang mengacu pada sistem koordinat dan biasa direpresentasikan dalam dua dimensi, tetapi dapat juga pada dimensi yang lebih tinggi.

Peta berbasis web dapat dikategorikan menjadi dua model yaitu peta statis dan peta dinamis. Lebih lanjut masing-masing kategori tadi dibagi menjadi dua tipe yaitu *view only* dan interaktif. Peta yang banyak ditemukan di internet adalah peta bertipe statis yaitu *view only*. Sumber datanya berasal dari peta yang discan dan dalam format bitmap. Skema klasifikasi dari web maps ditunjukkan pada gambar 2.4.

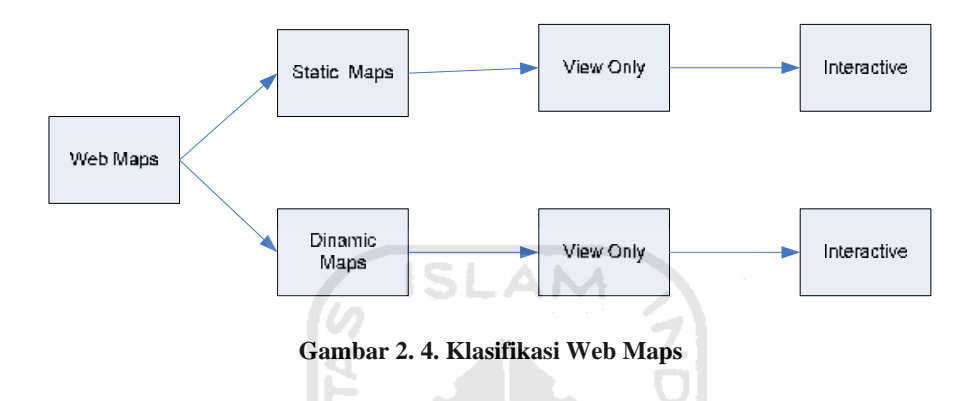

Peta statis dalam halaman web biasanya paling banyak digunakan. Peta statis ini adalah peta yang dihasilkan dari produk kartografi seperti pada peta umumnya. Kebanyakan dari jenis peta statis ini adalah berupa *view only*. Peta ini akan menjadi interaktif, apabila kemudian pengguna dapat melakukan perintahperintah tertentu, misalnya: *zooming, panning*, dan *hyperlink* ke informasi tertentu, atau pengaturan pada *layer* tertentu yang ingin ditampilkan pengguna.

Peta dinamis merupakan peta yang merepresentasikan perubahan perubahan (dinamis). Perubahan-perubahan yang terjadi dapat terdiri dari satu atau lebih dari komponen data yang ada. Perubahan-perubahan tersebut disajikan dalam bentuk animasi. Pada jenis yang interaktif, animasi yang ditampilkan dapat ditampilkan sesuai dengan keinginan pengguna, misalnya menentukan jalur perjalanan, arah pandangan, ketinggian dan sebagainya. Peta dinamik yang sering ditemui di halaman web misalnya: peta dinamik perubahan pertumbuhan kota, peta jalur perjalanan dengan animasi jalurnya, peta tiga dimensi yang dapat dilihat dari sudut pandang yang berbeda-beda. Dalam perkembangannya peta dibagi menjadi dua jenis;

1. Peta Klasik

Peta klasik merupakan gambaran data yang memperlihatkan unsur rupa bumi yang diinterpresentasikan dan disajikan pada skala tertentu dan direproduksi di atas bahan cetakan (kertas, film, dan lain sebagainya) sehingga unsur rupa bumi disajikan dua dimensi. Untuk keperluan perbaikan, pembaruan peta dan penyajian pada skala berbeda perlu dilakukan proses ulang kompilasi data.

2. Peta Digital

Pada peta digital, unsur rupa bumi disajikan dalam objek garis dan titik yang didijitasi dalam format *vector* dan secara mudah dimanipulasi atau dimodifikasi untuk produk peta yang bersifat khusus atau sesuai dengan keperluan pengguna. Unsur rupa bumi diinterpretasikan dan disajikan di layar komputer. Pada posisi koordinat unsur tidak dibatasi faktor skala tetapi dibatasi faktor peta sehingga untuk penyajian pada skala atau tema tidak diperlukan kompilasi ulang.

#### **2.6 ArcView GIS**

ArcView GIS merupakan perangkat lunak *dekstop* untuk mengolah data geografis dan pemetaan yang telah dikembangkan oleh ESRI *(Environmental Systems Research Institute,Inc.).* Dengan ArcView, pengguna dapat memiliki kemampuan - kemampuan untuk visualisasi, meng-*explore*, menjawab *query* (baik basisidata spasial maupun non-spasial), menganalisis data secara geografis, dan sebagainya. untuk lebih jelas lagi, kemampuan kemampuan perangkat SIG ArcView ini secara umum dapat dijabarkan sebagai berikut [PRA05]:

- a. Pertukaran Data : membaca dan menuliskan data dari dan ke dalam format perangkat lunak SIG lainnnya.
- b. Melakukan analisis statistik dan operasi-operasi matematis.
- c. Menampilkan informasi (basisdata) spasial maupun atribut.
- d. Menjawab query spasial maupun atribut.
- e. Melakukan fungsi-fungsi dasar SIG.
- f. Membuat peta tematik.
- g. Meng-*costumize* aplikasi dengan menggunakan bahasa skrip.
- h. Melakukan fungsi-fungsi SIG khusus lainnya (dengan menggunakan ekstensi yang ditujukan untuk mendukung penggunaan perangkat lunak SIG ArcView

Keungggulan yang dimiliki oleh Arcview dibandingkan dengan software SIG lainnya adalah Arcview memiliki tampilan yang lebih menarik, interaktif, memiliki tingkat kemudahan yang tinggi sehingga ArcView terus berkembang dan saat ini ArcView telah menyediakan extension untuk kebutuhan-kebutuhan aplikasi-aplikasi khusus dalam tahap yang lebih mahir seperti *Image Analyst, 3D Analyst, Business Analyst, Network Analyst, Tracking analyst, Internet Map Server*, dan ekstensi - ekstensi lainnnya. [PRA05]

#### **2.6.1 ArView Shape File**

ArcView dalam operasi rutinnya secara default membaca, menggunakan, dan mengelola data spasial dengan format yag disebut sebagai *shapefile*. Format yang dikembangkan dan dipublikasikan oleh Esri ini digunakan untuk menyimpan informasi-informasi atribut dan geometri non-topologi *feature*s spasial di dalam sebuah kumpulan data. geometri *feature* ini disimpan sebagai shape yang terdiri dari sekumpulan kooordinat-koordinat vektor. *Shapefile* dapat mendukung representasi sebagai *features* baik titik (*point*), garis (*line*), maupun poligon (*area*). Setiap *featurs* poligon direpresentasikan sebagi *loop* tertutup. Data atribut perangkat lunak disimpan dalam format perangkat lunak DBMS Dbase. Setiap *record* memilki relasi *one to one* terhadap *feature* data yang bersangkutan.

*Shapefiile* ESRI terdiri dari beberapa file: file utama, file indeks, dan sebuah tabel Dbase. File utama merupakan *direct- Access*, file dengan panjang *record* yang bervariasi dimana setiap *record*-nya mendeskripsikan sebuah *shape (feature)* dengan sebuah *list* (daftar) *verteks-verteks*nya. Pada file indeks, setiap *record* mengandung *offset record file* utama yang bersesuaian dari awal file utama. Tabel Dbase berisi atrubut-atribut *feature*, satu *record* per *featur*e. Relasi *one to one* antara *feature* (geometri) dengan atributnya didasarkan pada nomor recordnya. *Record* atribut urutannya, harus sama sebagaimana di dalam file utama.

#### **2.7 MapServer**

MapServer merupakan aplikasi freeware dan open source yang memungkinkan kita menampilkan data spasial (peta) di web. Pada bentuk paling dasar, MapServer berupa sebuah program CGI (*Common Gateway Interface*). Program tersebut akan dieksekusi di web server, dan berdasarkan beberapa parameter tertentu (terutama konfigurasi dalam file \*.MAP) akan menghasilkan data yang kemudian akan dikirim ke web browser, baik dalam bentuk gambar peta ataupun bentuk lain.

MapServer mempunyai fitur – fitur antara lain [NUR05]:

- a. Menampilkan data spasial dalam format vektor seperti : *Shapefile* (ESRI), ArcSDE (ESRI), PostGIS dan berbagai format data vektor laindengan menggunakan *library* OGR
- b. Menampilkan data spasial dalam format raster seperti : TIFF/GeoTIFF, EPPL7, dan berbagai format data raster lain dengan menggunakan *library* GDAL and the contract of the contract of the contract of the contract of the contract of the contract of the contract of the contract of the contract of the contract of the contract of the contract of the contract of the c
- c. Menggunakan *quadthree* dalam *indexing* data spasial sehingga, operasi operasi spasial dapat dilakukan dengan cepat
- d. Dapat dikembangkan dengan tampilan keluaran yang dapat diatur menggunakan file *template*
- e. Dapat melakukan seleksi objek berdasar nilai, titik, area, atau berdasar sebuah objek spasial tertentu
- f. Mendukung *rendering* karakter berupa *font* TrueType
- g. Mendukung penggunaan data raster meupun vektor yang di-*tiled*
- h. Dapat menggambarkan elemen peta secara otomatis : skala grafis, peta indeks, dan legenda peta
- i. Dapat menggambarkan objek peta tematik yang dibangun menggunakan ekspresi lojik maupun ekspresi reguler
- j. Dapat menampilkan label dari objek spasial, dengan label dapat diatur sedemikian rupa sehingga tidak saling tumpang tindih
- k. Konfigurasi dapat diatur secara *on the fly* melalui parameter yang ditentukan pada URL
- l. Dapat menangani beragam sistem proyeksi secara *on the fly*

Saat ini, selain dapat mengakses MapServer sebagai program CGI, kita dapat mengakses MapServer sebagai modul MapScript, melalui berbagai program bahasa skrip : PHP, Perl, Phyton, atau Java. Akses fungsi – fungsi MapServer melalui skrip akan lebih memudahkan pengambangan aplikasi. Pengembangan dapat memilih bahasa yang paling familiar.

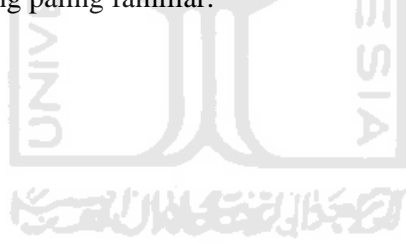

#### **BAB III**

#### **METODOLOGI**

#### **3.1 Analisis Kebutuhan**

#### **3.1.1 Gambaran Umum Sistem**

Sistem Informasi Geografis ini nantinya diharapkan dapat memberikan informasi tentang daerah-daerah di Daerah Istimewa Yogyakarta yang dikategorikan sebagai daerah rawan bencana banjir dan tanah longsor lengkap dengan keterangannya melalui sebuah peta interaktif. Juga terdapat fasilitas tambahan yaitu aplikasi web yang didalamnya terdapat menu seperti buku tamu, berita, data bencana dan banyak terdapat artikel tentang pengertian serta cara mengantisipasi bencana tersebut.

# ドシゴリハムジカルチタ

#### **3.1.2 Metode analisis**

Metode analisis berarah aliran data digunakan untuk membuat sistem ini. Metode tersebut dilakukan dengan cara mengumpulkan data yang dibutuhkan dalam sistem dan mempelajari sistem yang telah ada.

#### **3.1.3 Hasil Analisis**

Dari data yang diperoleh melalui buku – buku referensi dan artikel maka dilakukan proses analisis yang terdiri dari analisis kebutuhan masukan, analisis

kebutuhan proses dan analisis kebutuhan keluaran, yaitu :

#### **3.1.3.1 Analisis Kebutuhan Masukan**

Masukan dalam Sistem Informasi Geografis berbasis web ini, terdiri dari 3 karakteristik masukan yaitu peta interaktif, admin, dan user.

#### **a. Input Peta Interaktif**

1. Data spasial batas pantai

Data yang diinputkan adalah berupa data tentang garis pantai, *layer* ini berupa *line* and **but a line** and **but a line** and **but a line** and **but a line** and **but a line** and **but a** line

2. Data spasial batas desa

Data yang diinputkan adalah berupa data tentang batas desa, *layer* ini

- berupa *line*.<br>3. Data spasial batas kecamatan Data yang diinputkan adalah berupa data tentang batas kecamatan, *layer* ini berupa *line*.<br>4. Data spasial batas kabupaten
- 

Data yang diinputkan adalah berupa data tentang batas kabupaten, *layer* ini berupa *line*. 5. Data spasial batas propinsi

Data yang diinputkan adalah berupa data tentang batas propinsi, *layer* ini berupa *line.*

6. Data spasial kabupaten

Data yang diinputkan adalah berupa data tentang nama kabupaten, *layer* ini berupa *point*.

7. Data spasial kecamatan

Data yang diinputkan adalah berupa data tentang nama kecamatan, *layer* ini berupa *point*. 8. Data spasial kelurahan

Data yang diinputkan adalah berupa data tentang nama kelurahan, *layer* ini berupa *point*. 9. Data spasial daerah rawan banjir

Data yang diinputkan adalah berupa data tentang daerah rawan banjir, *layer* ini berupa *polygon*. 10. Data spasial daerah rawan longsor

Data yang diinputkan adalah berupa data tentang daerah rawan longsor, *layer* ini berupa *polygon*.<br>11. Data spasial jalan **11.** Data spasial jalan **1989** 

Data yang diinputkan adalah berupa data tentang jalan, *layer* ini berupa

*line*. 12. Data spasial bencana banjir tahun 2005

Data yang diinputkan adalah berupa data tentang lokasi-lokasi dimana pernah terjadi bencana, *layer* ini berupa *polygon.*

13. Data spasial bencana longsor tahun 2005

Data yang diinputkan adalah berupa data tentang lokasi-lokasi dimana pernah terjadi bencana, *layer* ini berupa *polygon*. 14. Data spasial Daerah Istimewa Yogyakarta

Data yang diinputkan adalah berupa data tentang daerah administratif

Daerah Istimewa Yogyakarta, *layer* ini berupa *polygon*.

#### **b. Input Admin**

Input admin adalah suatu masukan yang diberikan oleh admin berupa data bencana, berita seputar bencana alam, dan masukan poling.

1. Input Data Bencana

Masukan data berupa jenis bencana, tanggal, bulan, tahun, wilayah, lokasi, dan keterangan..

2. Input Berita  $\langle \psi \rangle$ 

Masukan berita yang berkaitan dengan bencana alam.

 $3.$  Input Poling  $\Box$ 

Masukan data poling yang akan ditampilkan untuk diisikan oleh pengguna.

#### **c. Input User**

Input user adalah suatu masukan yang diberikan oleh user berupa data bencana, berita seputar bencana alam, dan masukan poling.

1. Input Peta

Masukkan berupa pengaktifan *layer* pada peta interaktif beserta *tools* yang ada di dalamnya.

2. Input Buku Tamu

Masukan data pada buku tamu.

3. Input Poling

Masukan poling yang akan ditampilkan oleh user.

#### **3.1.3.2 Analisis Kebutuhan Proses**

Kebutuhan proses adalah kebutuhan pengolahan data input yang akan diproses di dalam sistem sehinggga menghasilkan output. Kebutuhan proses tersebut yaitu:

- 1. Proses pengolahan peta interaktif
- 2. Proses pengolahan buku tamu
- 3. Proses pengolahan data bencana<br>4. Proses pengolahan berita<br>5. Proses pengolahan poling
- 4. Proses pengolahan berita
- 5. Proses pengolahan poling

#### **3.1.3.3 Analisis Kebutuhan Keluaran**

Kebutuhan keluaran yang diproses dari masukan user yaitu berupa informasi mengenai peta interaktif dan menu lainnya.

Kebutuhan keluaran dari proses sistem ini adalah:

- 1. Informasi tentang daerah rawan banjir
- 2. Informasi tentang daerah rawan longsor
- 3. Informasi tentang batas wilayah desa , kecamatan, kabupaten, propinsi, dan pantai
- 4. Informasi tentang jalan
- 5. Informasi tentang pusat desa, kecamatan, dan kabupaten
- 6. Informasi lokasi daerah yang pernah terkena bencana
- 7. Informasi berita
- 8. Informasi data bencana
- 9. Informasi poling

#### **3.1.3.4 Analisis Kebutuhan Antarmuka**

Antarmuka adalah perangkat yang digunakan oleh pengguna untuk mempermudah dalam penggunaan program. Yang diharapkan dalam pembuatan antarmuka ini adalah:

- 1. Antarmuka yang dihasilkan bersifat *user friendly* dan mudah dibaca
- 2. Memberikan kemudahan bagi administrator dalam pengelolaan aplikasi  $web$  and  $\geq$  and  $\geq$  and  $\geq$  and  $\geq$  and  $\geq$  and  $\geq$  and  $\geq$  and  $\geq$  and  $\geq$  and  $\geq$  and  $\geq$  and  $\geq$  and  $\geq$  and  $\geq$  and  $\geq$  and  $\geq$  and  $\geq$  and  $\geq$  and  $\geq$  and  $\geq$  and  $\geq$  and  $\$
- 3. Antarmuka berbasis web akan mempermudah akses selama ada jaringan internet こうじいいちこう

#### **3.1.3.5 Analisis Kebutuhan Perangkat Lunak**

Aplikasi pada penelitian tugas akhir ini dikembangkan dengan beberapa perangkat lunak, yaitu:

- 1. ArcView GIS 3.3
- 2. MapServer
- 3. PHP
- 4. PHP MapScript

5. MySQL

#### **3.1.3.6 Analisis Kebutuhan Perangkat Keras**

Perangkat keras yang digunakan dalam pengembangan aplikasi penelitian tugas akhir ini adalah satu unit komputer dengan spesifikasi sebagai berikut :

- 1. Processor Intel Pentium M 1.60GHz
- 2. RAM 512 MB
- 3. Monitor LCD  $13.5$ "
- 
- 4. DVD-Super Multi<br>5. VGA NVIDIA GeForce Go 6200 128 MB 5. VGA NVIDIA GeForce Go 6200 128 MB

#### **3.2 Perancangan**

#### **3.2.1 Metode Perancangan**

Metode perancangan sistem menggunakan metode perancangan terstruktur dengan menggunakan diagram aliran data, alat – alat pengembangan sistem yaitu data flow diagram (DFD). Dalam metode ini sistem akan dikembangkan dari model data flow diagram dari sistem lebih umum kemudian dikembangkan menjadi *Data Flow Diagram* dalam model – model yang khusus.

#### **3.2.2 Desain Sistem**

#### **3.2.2.1 Diagram Konteks (Context Diagram)**

Desain sistem informasi geografis ini dimulai dari bentuk yang paling global yaitu diagram konteks, kemudian diagram konteks diturunkan sampai bentuk yang paling detail. Aliran data bersumber pada administrator, yang memasukkan dan mengubah data menjadi sebuah informasi dan informasi tersebut akan diproses dan ditampilkan ke dalam website. Data yang telah diolah dan menjadi informasi tersebut akan ditampilkan sesuai dengan apa yang telah disediakan sistem dan sesuai dengan permintaan user. Gambar lengkapnya dapat dilihat pada gambar 3.1.

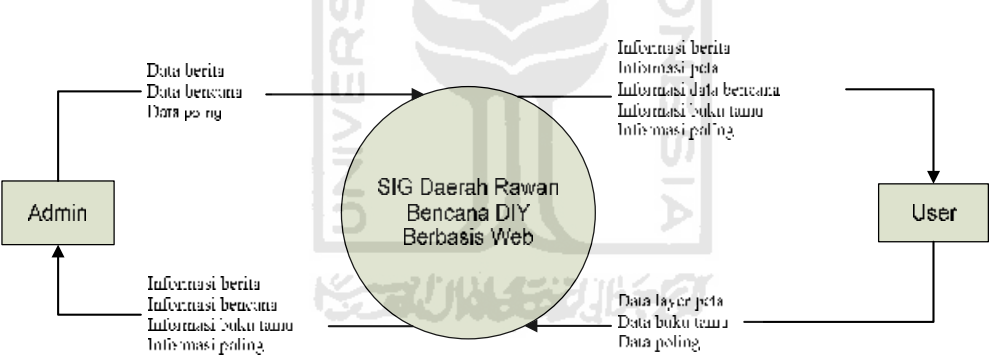

**Gambar 3. 1 DFD Level 0**

#### **3.2.2.2 Data Flow Diagram Level 1**

Pada DFD Level 1 terdiri dari 2 proses, untuk gambaran dari DFD Level 1

dapat dilihat pada gambar 3.2

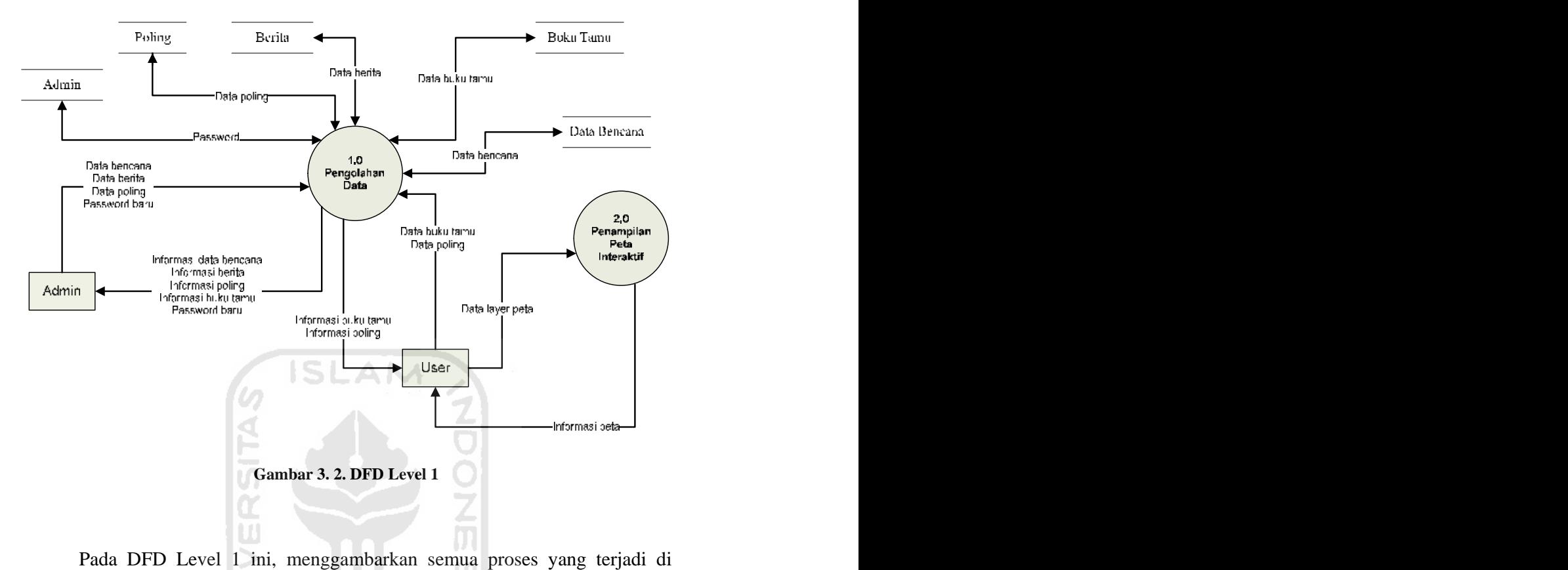

dalam sistem. Pada DFD Level 1 terdiri dari 2 proses yaitu proses pengolahan data dan proses penampilan peta interaktif.

#### **3.2.2.3 Data Flow Diagram Level 2 Pengolahan Data**

Pada DFD level 2 untuk pengolahan data terdiri dari 6 proses, untuk gambaran dari DFD level 2 pengolahan data dapat dilihat pada gambar 3.3

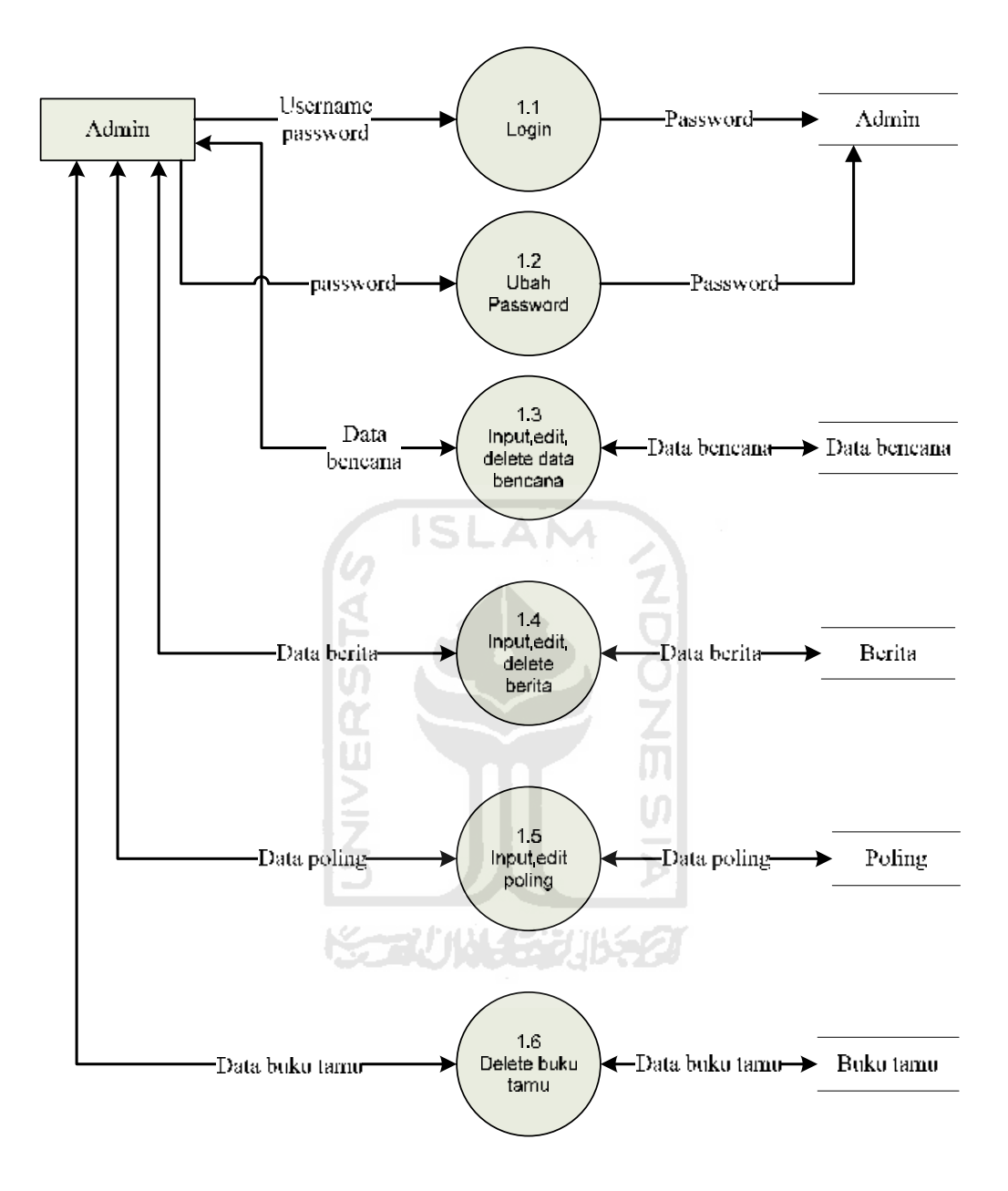

**Gambar 3. 3. DFD Level 2 Pengolahan Data** Pada DFD Level 2 untuk pengolahan data ini terdiri dari 6 proses yaitu proses *login*, dan proses ubah *password*, *input edit delete* data bencana, *input edit delete* berita, *input edit poling*, dan *delete* buku tamu.

#### **3.2.3 Desain Basisdata SIG**

#### **3.2.3.1 Desain Basisdata Spasial dan Non Spasial**

Desain basisdata spasial dan non spasial dari sistem aplikasi ini adalah sebagai berikut:

#### **1. Tabel Banjir 2005**

Rancangan tabel data spasial banjir 2005 ini berisi shape. Sedangkan rancangan tabel data non spasialnya berisi bencana dan count. Struktur tabel dapat dilihat pada tabel 3.1

**Tabel 3. 1 Banjir 2005** 

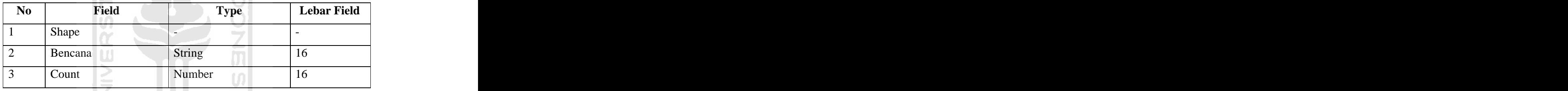

#### **2. Tabel Longsor 2005**

Rancangan tabel data spasial longsor 2005 ini berisi shape. Sedangkan rancangan table data non spasialnya berisi bencana dan count. Struktur tabel dapat dilihat pada tabel 3.2

**Tabel 3. 2** Longsor 2005

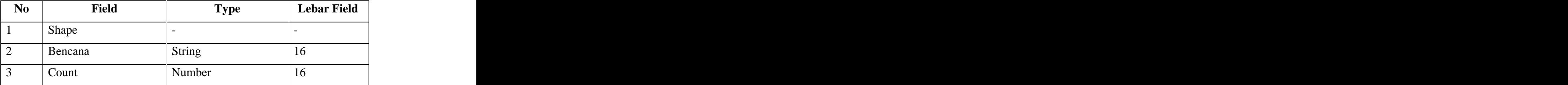

#### **3. Tabel DIY**

Rancangan tabel data spasial diy ini berisi shape. Sedangkan rancangan table data non spasialnya berisi id, parts, kelurahan, kecamatan, kabupaten, status\_bjr, status\_lng, area, perimeter, dan hectares. Struktur tabel dapat dilihat pada tabel 3.3

**Tabel 3. 3** DIY

| $\bf No$ | Field                           | <b>Type</b> | <b>Lebar Field</b> |
|----------|---------------------------------|-------------|--------------------|
|          | Shape                           |             |                    |
|          | Id                              | Number      | 16                 |
|          | Parts                           | Number      | 16                 |
|          | Kelurahan                       | String      | 16                 |
|          | Kecamatan                       | String      | 16                 |
| n        | Kabupaten                       | String      | 16                 |
|          | Status_bjr                      | String      | 16                 |
|          | Status_lng                      | String      | 16                 |
|          | Area<br><b>STATISTICS</b>       | Number      | 16                 |
| 10       | Perimeter<br>المطاهيب<br>s. Col | Number      | 16                 |
| 11       | Hectares                        | Number      | 16                 |

#### **4. Tabel Batas Desa**

Rancangan tabel data spasial batas desa ini berisi shape. Sedangkan rancangan tabel data non spasialnya berisi keterangan dan count. Struktur tabel dapat dilihat pada tabel 3.4

**Tabel 3. 4** Batas Desa

| <b>No</b> | <b>Field</b> | --<br>1 VDC | <b>Lebar Field</b><br>$ -$ |
|-----------|--------------|-------------|----------------------------|
|           | Shap         |             |                            |
|           | Keterangan   | String      | $\mathbf{1} \cup$          |

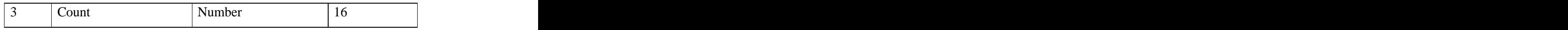

#### **5. Tabel Batas Kecamatan**

Rancangan tabel data spasial batas kecamatan ini berisi shape. Sedangkan rancangan tabel data non spasialnya berisi keterangan dan count. Struktur tabel dapat dilihat pada tabel 3.5

**Tabel 3. 5** Batas Kecamatan

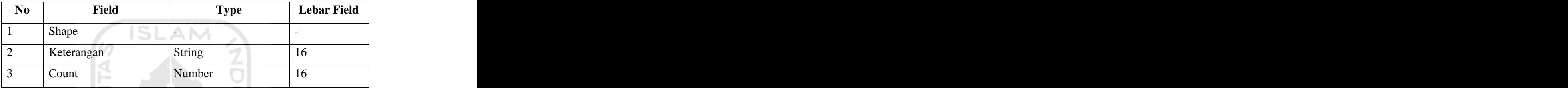

#### **6. Tabel Batas Kabupaten**

Rancangan tabel data spasial batas kabupaten ini berisi shape. Sedangkan rancangan tabel data non spasialnya berisi keterangan dan count. Struktur tabel dapat dilihat pada tabel 3.6

**Tabel 3. 6** Batas Kabupaten

| $ -$<br><b>N</b><br>140 | Field                  | $\overline{\phantom{a}}$<br>'Type<br>. . | <b>Lebar Field</b> |
|-------------------------|------------------------|------------------------------------------|--------------------|
|                         | Shape                  |                                          |                    |
|                         | Keterangan<br>________ | String                                   | .                  |
|                         | Count                  | Number                                   | 10                 |

#### **7. Tabel Batas Propinsi**

Rancangan tabel data spasial batas propinsi ini berisi shape. Sedangkan rancangan tabel data non spasialnya berisi keterangan dan count. Struktur tabel dapat dilihat pada tabel 3.7

**Tabel 3. 7** Batas Propinsi

| <b>No</b> | Field                      | <b>Type</b>          | <b>Lebar Field</b> |
|-----------|----------------------------|----------------------|--------------------|
|           | Shape<br>$\sim$            |                      |                    |
|           | $\mathbf{r}$<br>Keterangan | String               |                    |
|           | Count                      | $\sqrt{1}$<br>Number | 10                 |

#### **8. Tabel Batas Pantai**

Rancangan tabel data spasial batas pantai ini berisi shape. Sedangkan rancangan tabel data non spasialnya berisi keterangan dan count. Struktur tabel dapat dilihat pada tabel 3.8

**Tabel 3. 8** Batas Pantai

P

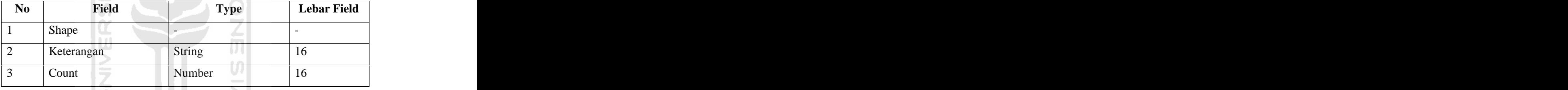

## **9. Tabel Desa**

Rancangan tabel data spasial desa ini berisi shape. Sedangkan rancangan tabel data non spasialnya berisi kelurahan dan count. Struktur tabel dapat dilihat pada tabel 3.9

#### **Tabel 3. 9** Desa

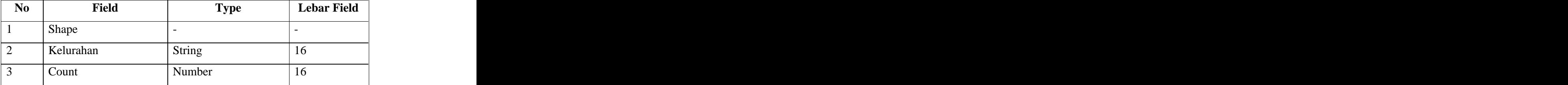

#### **10. Tabel Kecamatan**

Rancangan tabel data spasial kecamatan ini berisi shape. Sedangkan rancangan tabel data non spasialnya berisi kecamatan dan count. Struktur tabel dapat dilihat pada tabel 3.10

**Tabel 3. 10** Kecamatan

| $\mathbf{N}\mathbf{0}$ | Field        | <b>CONTRACTOR</b><br>Type<br>$\ddot{\phantom{0}}$ | <b>Lebar Field</b> |
|------------------------|--------------|---------------------------------------------------|--------------------|
|                        | <b>Shape</b> |                                                   |                    |
|                        | Kecamatan    | Number                                            | 10                 |
|                        | Count        | $ -$<br>$\sim$<br>Numbe<br>________               |                    |

#### **11. Tabel Kabupaten**

Rancangan tabel data spasial kabupaten ini berisi shape. Sedangkan rancangan tabel data non spasialnya berisi id dan kabupaten. Struktur tabel dapat dilihat pada tabel 3.11

**Tabel 3. 11** Kabupaten

| <b>No</b> | Field                | <b>Type</b> | <b>Lebar Field</b> |
|-----------|----------------------|-------------|--------------------|
|           | Shape                |             |                    |
|           |                      | Number      |                    |
|           | $-77.1$<br>Kabupaten | String      |                    |

#### **12. Tabel Jalan**

Rancangan tabel data spasial jalan ini berisi shape. Sedangkan rancangan tabel data non spasialnya berisi nama dan count. Struktur tabel dapat dilihat pada tabel 3.12

**Tabel 3. 12** Jalan

| N <sub>0</sub> | Field  | <b>CONTRACTOR</b><br>I vpe                       | <b>Lebar Field</b> |
|----------------|--------|--------------------------------------------------|--------------------|
|                | . Shap |                                                  |                    |
|                | Nama   | - String                                         | $\sim$ $\sim$      |
| $\sim$         | Count  | $\mathbf{1}$ $\mathbf{1}$ $\mathbf{2}$<br>Number | ΙU                 |

#### **13. Tabel Rawan Longsor**

Rancangan tabel data rawan longsor ini berisi shape. Sedangkan rancangan table data non spasialnya berisi status dan count. Struktur tabel dapat dilihat pada tabel 3.13

Tabel 3. 13 Rawan Longsor

| N <sub>o</sub><br>11 <b>0</b> |               | <b>Field</b>             | <b>Type</b>               | <b>Lebar Field</b> |
|-------------------------------|---------------|--------------------------|---------------------------|--------------------|
|                               | Shape         | <b>STATE OF BUILDING</b> |                           |                    |
|                               | <b>Status</b> |                          | $\sim$ $\sim$<br>  String | $\sim$<br>1 C      |
|                               | Count         |                          | Number                    | 10                 |

77 JR 33 JR 3

#### **14. Tabel Rawan Banjir**

Rancangan tabel data rawan banjir ini berisi shape. Sedangkan rancangan table data non spasialnya berisi status dan count. Struktur tabel dapat dilihat pada tabel 3.14

**Tabel 3. 14** Rawan Banjir

| $\mathbf{N}\mathbf{0}$ | Field                         | <b>Type</b> | <b>Lebar Field</b> |
|------------------------|-------------------------------|-------------|--------------------|
|                        | <b>Shape</b><br>$\sim$ $\sim$ |             |                    |
|                        | <b>Status</b>                 | String      |                    |
|                        | Count                         | Number      |                    |

#### **3.2.3.2 Desain Basis Data Aplikasi WEB**

#### **1. Tabel Admin**

Tabel admin digunakan untuk menyimpan data username dan password admin. Struktur dari tabel admin dapat dilihat pada tabel 3.15

**Tabel 3. 15** Admin

|                 | Nama Field   Tipe Data   Panjang |    | Keterangan        |
|-----------------|----------------------------------|----|-------------------|
| Id admin        | Integer                          |    | Id admin, PK      |
| <b>Username</b> | Varchar                          | 40 | Username admin    |
| Password        | Varchar                          |    | 32 Password Admin |

#### **2. Tabel Buku Tamu**

Tabel Buku tamu digunakan untuk menyimpan data buku tamu. Struktur dari tabel buku tamu dapat dilihat pada tabel 3.16

**Tabel 3. 16** Buku Tamu

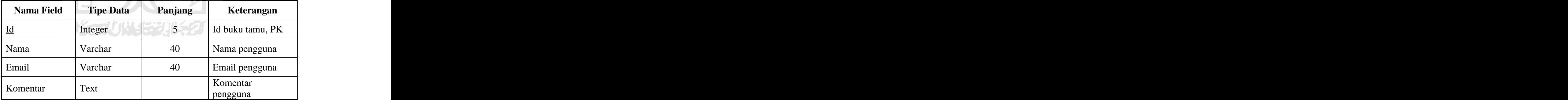

#### **3. Tabel Berita**

Tabel berita digunakan untuk menampilkan informasi berita seputer bencana . Struktur dari tabel berita dapat dilihat pada tabel 3.17

**Tabel 3. 17** Berita

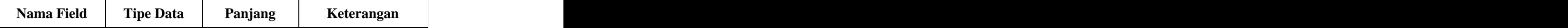

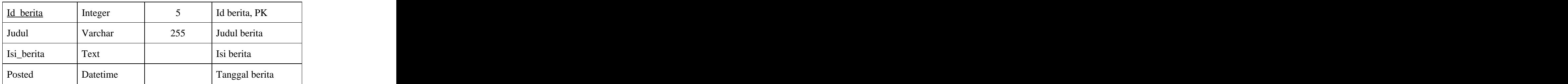

#### **4. Tabel Data Bencana**

Tabel data bencana digunakan untuk menyimpan data peristiwa bencana yang pernah terjadi. Struktur tabel data bencana dapat dilihat pada tabel  $3.18$   $5LM$ 

**Tabel 3. 18** Data Bencana

| <b>Nama Field</b> | Tipe Data | Panjang                                       | Keterangan     |
|-------------------|-----------|-----------------------------------------------|----------------|
| Id bencana        | Integer   |                                               | Id bencana, PK |
| Tanggal           | Date      |                                               |                |
| Wilayah           | Text      |                                               |                |
| Jenis_bcn         | Text      |                                               |                |
| Lokasi            | Text      | an sa salah atau<br>and the state of the con- |                |
| Keterangan        | Text      |                                               |                |

#### **5. Tabel Poling**

Tabel Poling berfungsi menyimpan poling yang akan di tampilkan di *browser*. Struktur tabel jenis stroke dapat dilihat pada tabel 3.19

**Tabel 3. 19** Poling

| Nama Field | <b>Tipe Data</b> | Panjang | Keterangan        |
|------------|------------------|---------|-------------------|
| Id_poling  | Varchar          |         | Id poling, PK     |
| Pertanyaan | Varchar          | 80      | Pertanyaan poling |

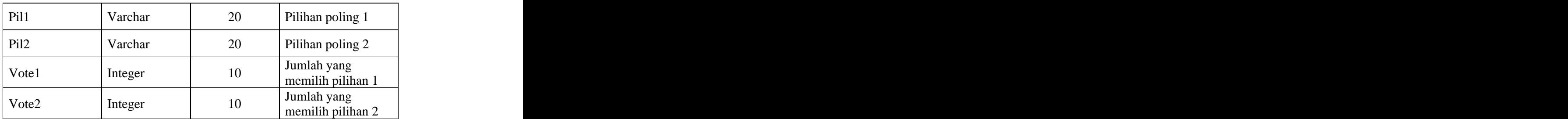

#### **3.2.4 Perancangan Antarmuka**

### **3.2.4.1 Rancangan Antarmuka Secara Umum**

Antarmuka untuk halaman utama terbagi dalam beberapa kolom. Untuk bagian atas berupa *banner* yang berisi gambar bergerak. Kolom bagian kiri terdiri atas kolom menu, kolom link terkait, dan kolom poling. Kolom bagian kanan untuk menampilkan informasi. Rancangan *interface* untuk Sistem Informasi Geografis ini dapat dilihat pada gambar 3.5

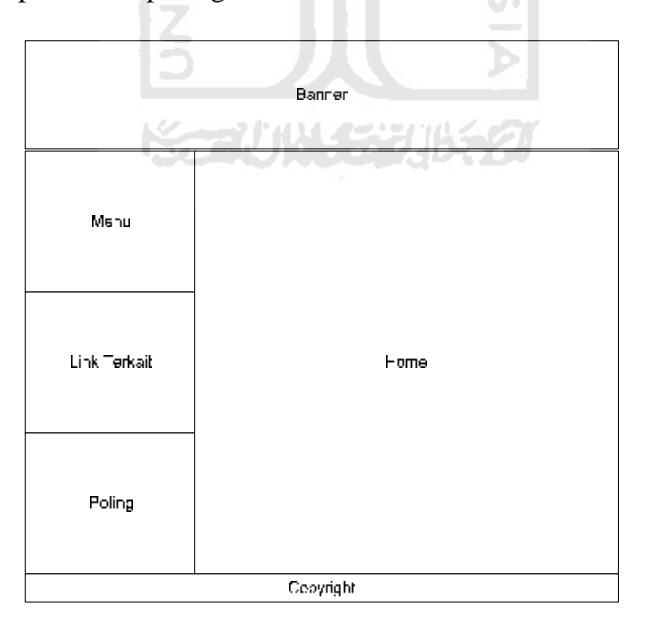

**Gambar 3. 4. Antarmuka halaman depan**

#### **3.2.4.2 Rancangan Antarmuka untuk Peta Interaktif**

Halaman untuk peta interaktif terbagi dalam beberapa kolom. Untuk bagian atas berupa banner yang berisi gambar bergerak. Kolom bagian kiri terdiri atas kolom legenda, kolom layer, dan kolom peta indeks. Kolom bagian kanan terdiri dari kolom navigasi dan kolom untuk peta. Kolom bagian bawah untuk menampilkan informasi. Rancangan *interface* untuk halaman peta interaktif dapat dilihat pada gambar 3.6

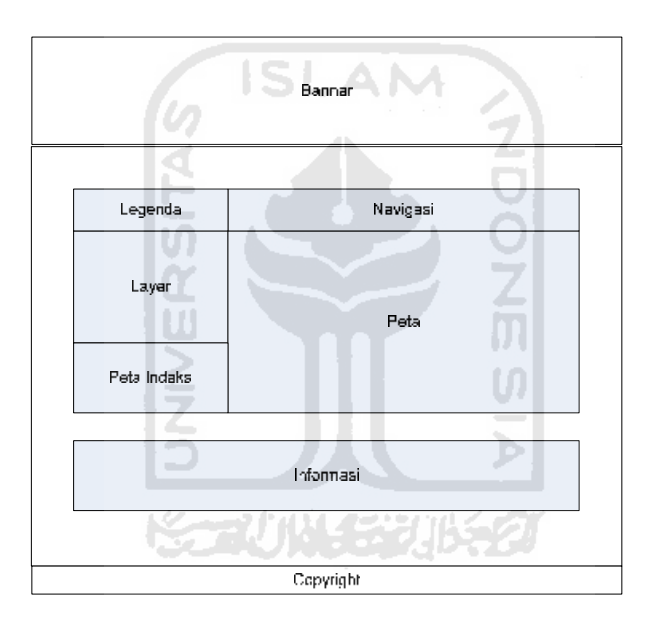

**Gambar 3. 5 Antarmuka halaman peta interaktif**

#### **3.2.4.3 Rancangan Antarmuka untuk Input Poling**

Antarmuka ini digunakan untuk pemasukkan data poling. Inputan yang dimasukkan adalah : pertanyaan, pilihan 1, pilihan 2, vote 1, dan vote2. Rancangan input poling dapat dilihat pada gambar 3.7

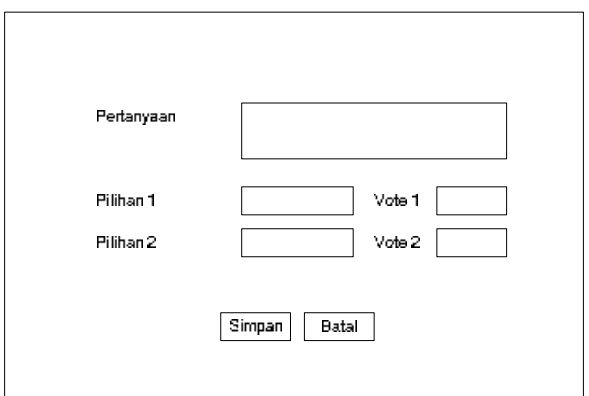

**Gambar 3. 6 Input poling** 

#### **3.2.4.4 Rancangan Antarmuka untuk Tambah Berita**

Antarmuka ini berupa pemasukan berita. Adapun yang dimasukkan berupa

judul berita dan isi berita. Rancangan input berita dapat dilihat pada gambar 3.8.

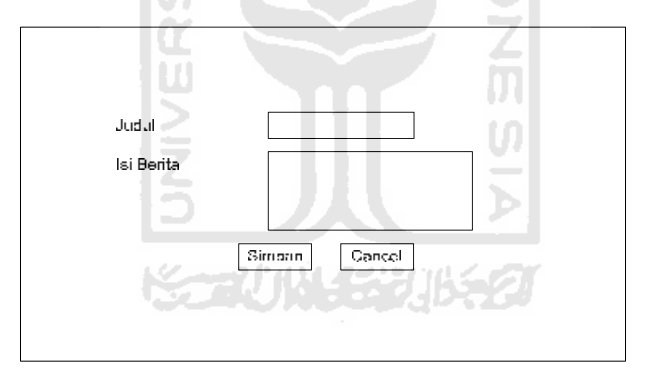

# **Gambar 3. 7 Input berita 3.2.4.5 Rancangan Antarmuka untuk Tambah Data Bencana**

Antarmuka ini berupa pemasukan data bencana. Adapun yang dimasukkan berupa jenis bencana, tanggal, bulan, tahun, wilayah, lokasi, dan keterangan. Rancangan input data bencana dapat dilihat pada gambar 3.9

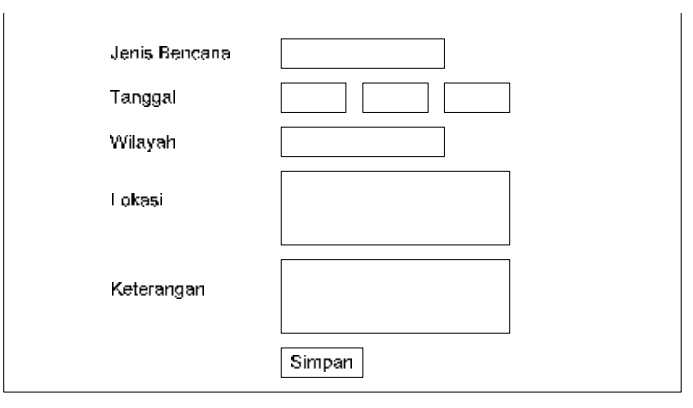

**Gambar 3. 8 Input data bencana**

#### **3.2.4.6 Rancangan Antarmuka Ubah Password**

Input ubah password ini digunakan untuk mengganti password admin. Ada beberapa inputan pada antarmuka ubah password ini, antara lain : password lama, password baru dan re-type password. Rancangan input ubah password dapat dilihat pada gambar 3.10

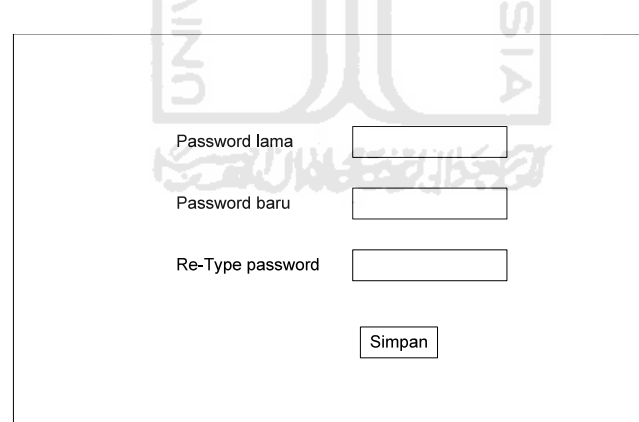

**Gambar 3. 9 Input ubah password**

#### **3.3 Implementasi**

Pada bagian ini akan dijelaskan dokumentasi implementasi perangkat keras, perangkat lunak serta antar muka untuk pengguna aplikasi Sistem Informasi Geografis Berbasis Web untuk Daerah Rawan Bencana di Daerah Istimewa Yogyakarta.

#### **3.3.1 Batasan Implementasi**

Batasan Implementasi meliputi batasan minimal perangkat keras dan perangkat lunak yang diperlukan agar aplikasi dari sistem yang dibuat dapat berjalan dengan baik.

#### **3.3.1.1 Perangkat Keras Yang Dibutuhkan**

Batasan dari sisi hardware merupakan syarat minimum perangkat keras dalam proses pengaplikasian sistem. Syarat minimum tersebut mempunyai spesifikasi sebagai berikut:

- a. Prosesor intel pentium III 667Mhz
- b. Hardisk 5 Gb dan RAM 64 Mb
- c. VGA 1 MB
- d. Monitor, Keyboard, dan Mouse

#### **3.3.1.2 Perangkat Lunak Yang Dibutuhkan**

Pada aplikasi Sistem Informasi Geografi Berbasis Web untuk Daerah Rawan Bencana di Daerah Istimewa Yogyakarta diasumsikan dengan URL [www.daerahbencana-diy.com](http://www.daerahbencana-diy.com) dan pengunjung melakukan akses ke sistem secara cuma - cuma.

Platform berbasis sistem operasi Microsoft Windows dengan seri diatas 98. Sistem operasi ini dipilih karena kemudahannya dalam mengimplementasikan database, web server, dan map server. Ketiganya mempunyai kegunaan yaitu menyimpan kumpulan objek data.

Untuk mendukung sistem tersebut diperlukan perangkat lunak lainnya antara lain:

- a. Arc View GIS 3.3
- b. Map Server
- c. Web browser (IE, Mozilla, Netcape, dll)
- d. Macromedia Dreamweaver MX
- e. SwiSHmax
- f. Corel Draw 11
- g. PhotoStudio 5.5
- h. Web server Apache
- 

i. MySQL Untuk pembuatan data spasial menggunakan Arcview GIS 3.3, karena tools ini dapat mengimplementasikan objek-objek data spasial GIS ke dalam bentuk *polyline* (garis), *point* (titik), dan *polygon* (area). ArcView GIS 3.3 merupakan perangkat lunak yang dikembangkan oleh

ESRI. Kemampuan yang dimilikinya antara lain dapat untuk melakukan digitasi, visualisasi, meng-*explore*, menjawab query, basis data spasial maupun non spasial, dan menganalisis data sesara geografis. MapServer merupakan program CGI dalam *server web*. Map Server

memproses *request* yang diterima dari *client* dan *map fil*e untuk membuat *image*

yang diminta. *Respons* yang dihasilkan berupa peta termasuk skala garis, *reference map*, legenda serta atributnya. Untuk menyimpan database menggunakan MySQL dengan pertimbangan

MySQL merupakan multi user database yang menggunakan bahasa *Structured Query Language* (SQL). MySQL dalam operasi Client-server melibatkan server daemon MySQL disisi server dan berbagai macam program serta *library* yang berjalan disisi client. Macromedia Dreamweaver MX digunakan untuk membuat interface

sistem web secara keseluruhan. Dengan kemampuannya yang sangat *user friendly*  sehingga memudahkan untuk pembuatan web. SwishMax mempunyai kemudahan dalam pengaplikasiannya

dibandingkan perangkat lunak penghasil file flash yang lain, walaupun terdapat kekurangan di dalam tools untuk meng-*edit project*. Corel Draw 11 digunakan untuk mengedit file dengan vector di dalamnya.

Memudahkan untuk penskalaan agar tetap sesuai dengan ukuran sebenarnya. Sedangkan PhotoStudio 5.5 digunakan untuk mengedit file image.

Web server Apache terdapat dalam satu kesatuan dengan Map Server. Sebagai server untuk local internet agar sistem bisa dijalankan tanpa harus ada koneksi ke internet.

#### **3.3.1.3 Bahasa dan Compiler yang Dipakai**

Untuk bahasa pemrograman web sebagai antar muka bagi pengunjung web dipilih PHP karena PHP merupakan bahasa *server side programming* yang menyatu dengan HTML. Untuk membuat halaman web yang dinamis dan juga PHP mendukung Map Server dengan PHP Mapscriptnya untuk membuat peta dinamis dan interaktif berbasis web.

Mapscript adalah antarmuka pemrograman MapServer. Saat ini Mapscript tersedia dalam beberapa bahasa pemrograman: PHP, Perl, Phyton dan Ruby. PHP Mapscript memungkinkan kita melakukan akses terhadap Mapscript API (*Application Programming Interface*) dari lingkungan PHP, dengan menggunakan berbagai kelas (*class*) PHP .

#### **3.3.2 Implementasi Sistem**

Pembahasan implementasi Sistem Informasi Geografis Daerah Rawan Bencana di DIY Berbasis Web adalah :

- 1. Pembuatan Peta Interaktif
- 2. Implementasi Basis Data
- 3. Implementasi Antar Muka

#### **3.3.2.1 Pembuatan Peta Interaktif**

Peta interaktif dibuat dari data spasial dan data non spasial. Agar data spasial dan non spasial dapat diterjemahkan oleh PHP dan MapServer, data tersebut harus tersimpan dalam bentuk MAP file. MAP file merupakan file yang berisi perintah-perintah untuk menampilkan layer dan simbol yang mempunyai ekstention \*.map.

Peta interaktif membutuhkan beberapa file yaitu daerah\_rwn\_bncn.map dan function.php. Berikut adalah skrip program dari file-file di atas:

a. daerah\_rwn\_bncn.map

File \*.map merupakan file yang berisi fungsi-fungsi memanggil *layer* dan simbol agar *layer* dan simbol dapat ditampilkan di browser. File ini berisi fungsi untuk menampilkan peta interaktif, *reference map*, legenda peta, *layer* dan simbol. Dalam skrip function.php terdapat fungsi yang digunakan pada peta interaktif, *reference map*, fungsi menampilkan *layer* dan fungsi untuk menampilkan simbol. Berikut akan dijelaskan secara garis besar mengenai skrip daerah\_rwn\_bncn.map.

1) Peta Interaktif

Peta interaktif merupakan peta utama yang akan ditampilkan pada bagian halaman web. Peta utama bernama "Daerah Rawan Bencana DIY", *extent* merupakan dua buah titik koordinat yaitu titik dengan koordinat (max\_X, max\_Y) pada sebelah kanan atas dan titik dengan koordinat (minX, minY) pada sebelah kiri bawah yang diperoleh dari perhitungan koordinat pada *software* Arcview GIS untuk mengatur ukuran image peta yang dihasilkan. Berikut merupakan skrip daerah\_rwn\_bncn.map untuk peta utama.

MAP **MAR** 

 NAME "Daerah Rawan Bencana DIY" STATUS ON **STATUS** EXTENT 385300 9087000 491500 9168300
SIZE 480 360 SHAPEPATH "../map" SYMBOLSET "etc/symbols.sym" FONTSET "etc/fonts.txt" IMAGETYPE PNG IMAGECOLOR 255 255 255 UNITS METERS SCALE -508697585 END

2) Peta Index SIAN

Peta Index merupakan peta yang menggambarkan daerah yang sedang ditampilkan pada peta utama dan mempunyai skala gambar yang lebih kecil dari peta utama. Peta Index menampilkan cakupan daerah yang lebih luas daripada peta umum, di dalam kolom Peta Index terdapat kotak segiempat yang dapat digeser ke arah manapun untuk melihat daerah peta yang tidak tampak pada peta utama. Pembuatan peta Index yaitu dengan membuat image yang bergambar seperti pada peta interaktif hanya skalanya lebih kecil. Reference Map dibuat dari image gambar berformat \*.gif yang mempunyai ukuran image 180\*120. Berikut merupakan skrip untuk peta indeks di daerah\_rwn\_bncn.map

REFERENCE **External and the set of the set of the set of the set of the set of the set of the set of the set of the set of the set of the set of the set of the set of the set of the set of the set of the set of the set of**  $COLOR -1 -1 -1$ STATUS ON **STATUS**  IMAGE "images/keymap.png" SIZE 180 120

```
 EXTENT 385300 9087000 491500 9168300 
 OUTLINECOLOR 0 0 0
MARKER 13 and the state of the state of the state of the state of the state of the state of the state of the state of the state of the state of the state of the state of the state of the state of the state of the state of 
 END
```
3) Layer

*Layer* merupakan suatu perumpamaan objek dari keadaan bumi yang sebenarnya yang digambarkan ke dalam bentuk peta. Peta dapat terdiri dari beberapa *layer* misalnya *layer* banjir yang digambarkan dengan polygon dan *layer* sungai yang digambarkan dengan polyline. Pada sistem ini peta yang akan ditampilkan mempunyai beberapa *layer*. Berikut merupakan skrip daerah\_rwn\_bncn.map untuk *layer* banjir 2005.

```
LAYER External of the contract of the contract of the contract of the contract of the contract of the contract of the contract of the contract of the contract of the contract of the contract of the contract of the contrac
```

```
 NAME "Banjir 2005" 
 GROUP "POLYGON"
STATUS OFF STATUS OF STATISTICS OF STATISTICS OF STATUS OF STATISTICS OF STATISTICS OF STATISTICS OF STATISTICS OF STATISTICS OF STATISTICS OF STATISTICS OF STATISTICS OF STATISTICS OF STATISTICS OF STATISTICS OF STATISTIC
 DATA "peta/banjir_2005.shp"
 TYPE POLYGON
 UNITS DD
 SIZEUNITS KILOMETERS
 TOLERANCE 0
 TOLERANCEUNITS PIXELS
 METADATA
  "DESCRIPTION" "Banjir 2005"
```

```
 END
CLASS CLASS
 NAME "Banjir 2005" 
STYLE THE STRIKE STRIKE STRIKE STRIKE STRIKE STRIKE STRIKE STRIKE STRIKE STRIKE STRIKE STRIKE STRIKE STRIKE ST
 COLOR 149 171 158 
ANTIALIAS TRUE
 END
 END
 END
```
b. function.php  $\left|\mathbb{S}\right|$  A M

Function.php merupakan program PHP yang digunakan untuk perintahperintah dalam proses menampilkan peta interaktif yaitu fungsi menampilkan peta interaktif, fungsi menampilkan *reference map*, fungsi menampilkan legenda, fungsi perintah *zoom* dan fungsi untuk konversi *pixel position* ke dalam *geographic position*. Berikut merupakan penjelasan dari fungsi – fungsi tersebut :

1) Fungsi Menampilkan Gambar Peta Interaktif.

Fungsi ini digunakan untuk menampilkan gambar peta interaktif

```
//Fungsi Menampilkan gambar Map Interaktif
Function DrawMap()
\{$img = $GLOBALS["goMap"]->draw(); 
 $url = $img->savewebImage(); 
 $nWidth = $GLOBALS ["goMap"]->width; 
 $nHeight = $GLOBALS ["goMap"]->height; 
echo "<INPUT TYPE=image SRC=".$url." BORDER=0 WIDTH=\"". 
$nWidth."\" HEIGHT=\"".$nHeight."\" NAME=MAINMAP>\n";
```

```
echo "<INPUT TYPE=HIDDEN NAME=MINX VALUE=\"".
$GLOBALS["goMap"]->extent->minx."\">n";
 echo "<INPUT TYPE=HIDDEN NAME=MINY VALUE=\"".
$GLOBALS["goMap"]->extent->miny."\">n";
 echo "<INPUT TYPE=HIDDEN NAME=MAXX VALUE=\"".
$GLOBALS["goMap"]->extent->maxx."\">n";
 echo "<INPUT TYPE=HIDDEN NAME=MAXY VALUE=\"".
$GLOBALS["goMap"]->extent->maxy."\">n";
}
```
2) Fungsi Menampilkan Reference Map

Fungsi ini dibuat untuk menampilkan reference map yang dibuat dari

file daerah\_rwn\_bncn.map.

```
Fuction DrawKeyMap()
\{\begin{array}{ccc} \begin{array}{ccc} \end{array} & \begin{array}{ccc} \end{array} & \begin{array$img = $GLOBALS["goMap"]->drawreferencemap();
  $url = $img->saveWebImage();
  echo "<img src=$url>";
} and the second fraction of the second fraction of the second control of the second control of the second control of the second control of the second control of the second control of the second control of the second con
```
### 3) Fungsi Menampilkan Legenda

Legenda peta dibuat untuk memberikan keterangan mengenai apa yang ingin disampaikan dari peta interaktif. Dalam implementasi legenda diberikan check box yang berfungsi sebagai opsi untuk menampilkan *layer* dan simbol yang ada pada peta interaktif. Fungsi untuk menampilkan legenda adalah sebagai berikut:

```
//Fungsi Menampilkan Legenda
Function DrawLegend()
{
```

```
$img = $GLOBALS["goMap"]->drawLegend();
$url = $img->saveWebImage();
echo "<img src=$url>";
}
```
4) Fungsi Command Zoom

Zoom adalah fungsi yang digunakan untuk melihat perubahan gambar peta pada peta interaktif. Fungsi zoom dapat melakukan suatu perubahan yaitu perbesaran (*zoom in*), pengecilan (*zoom out*), pergeseran (*recente*r) dan gambar peta dalam keadaan penuh (*full map*).

### **3.3.3 Implementasi Basisdata**

Basisdata yang digunakan dalam pembuatan Sistem Informasi Geografis Berbasis Web ini adalah basisdata spasial, basisdata non spasial, dan basisdata aplikasi web.

a. Basisdata Spasial dan Non Spasial

Pembuatan basisdata spasial diawali dengan mengimplementasikan hasil rancangan sistem ke dalam table - tabel yang akan diintegrasikan menjadi sebuah database non spasial yang berekstensi \*.dbf dan untuk data spasialnya tersimpan dengan ekstensi \*.shp dalam software ArcView. Untuk pembuatannya kita mengambil salah satu contoh tabel Jalan yang mempunyai data spasial dan data atribut.

1. Pembuatan line untuk basisdata jalan

|                | New Theme |    |
|----------------|-----------|----|
| nashare by ra- |           | ٦Ŀ |
|                |           |    |

**Gambar 3. 10 Pembuatan Layer Polyline untuk Jalan**

2. Hasil digitasi data spasial Jalan

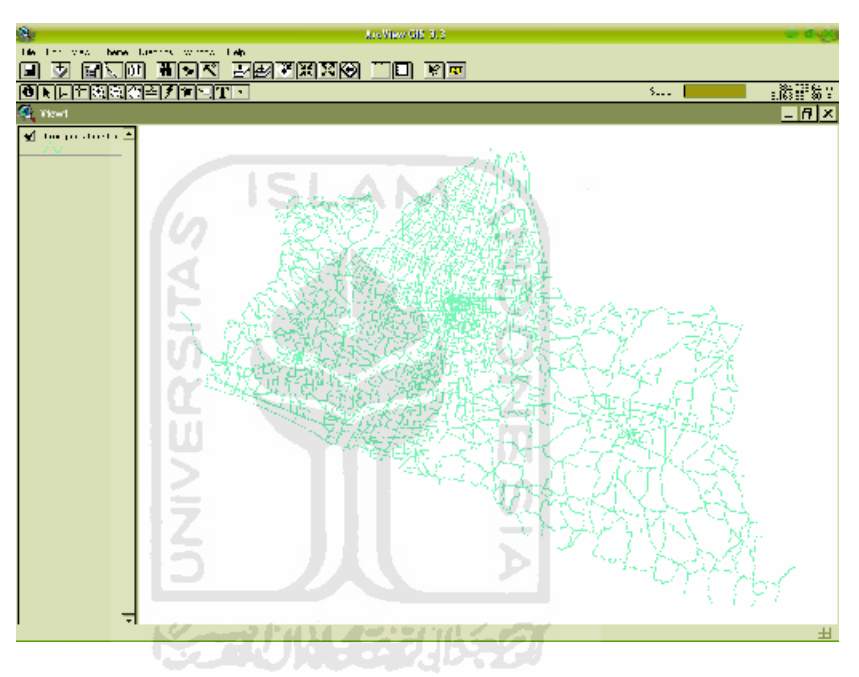

**Gambar 3. 11 Hasil Digitasi Data Jalan**

Secara otomatis hasil digit point akan terbentuk field dengan nama field shape. Kemudian untuk basisdata non spasial bisa dilakukan dengan menambah field. Misalnya dengan membuat field nama jalan dengan tipe string seperti pada gambar 3.13

|                    | <b>Field Definition</b> |        |  |
|--------------------|-------------------------|--------|--|
| Name Name          |                         | CK.    |  |
| <b>ALL BEENING</b> |                         | Carcel |  |
| Mido               |                         |        |  |

**Gambar 3. 12 Pembuatan Field**

3. Tabel Jalan

Berikut tabel yang didapatkan setelah penambahan field nama pada

tabel jalan seperti terlihat pada gambar 3.14

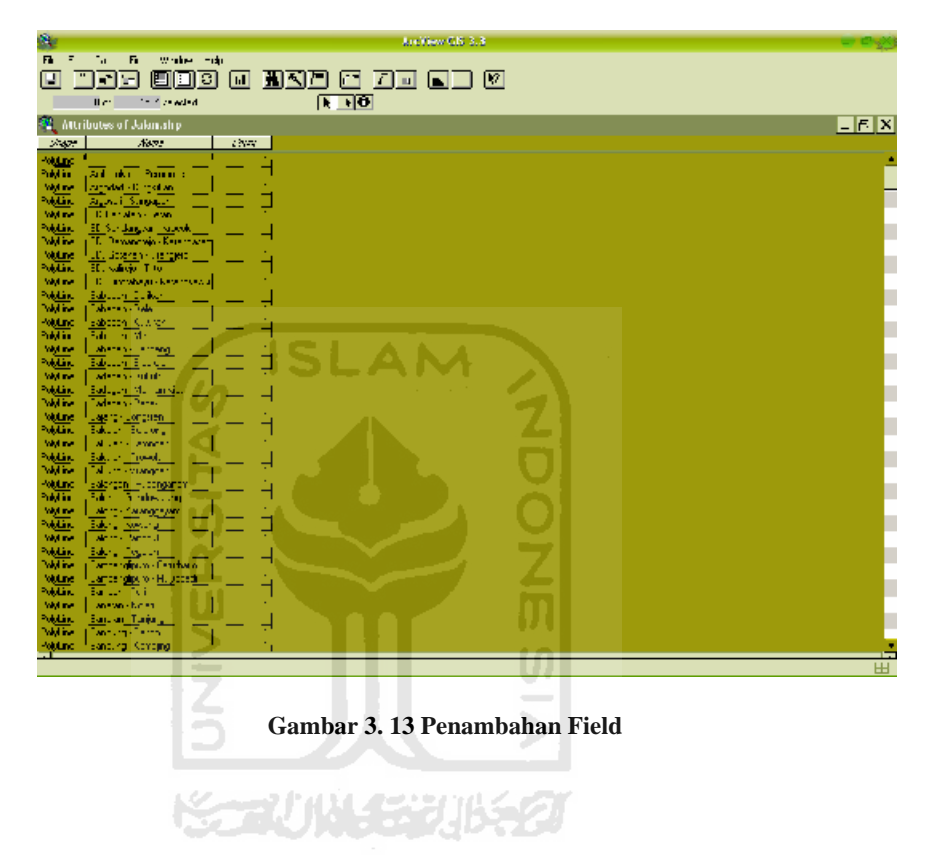

### **BAB IV**

### **HASIL DAN PEMBAHASAN**

### **4.1 Implementasi Antarmuka**

Antarmuka dari web sistem informasi geografis berbasis web untuk daerah rawan ini dibuat dengan bahasa pemrograman PHP dan HTML.

### **4.1.1 Halaman Utama User**

Halaman ini merupakan halaman utama dari web sistem informasi geografis daerah rawan. Pada halaman utama ini terdapat beberapa menu antara lain home, about, pengertian & mitigasi, peta, data bencana, download, buku tamu, link terkait, poling, dan menu administrator. Tampilan dari halaman utama dapat dilihat pada gambar 4.1.

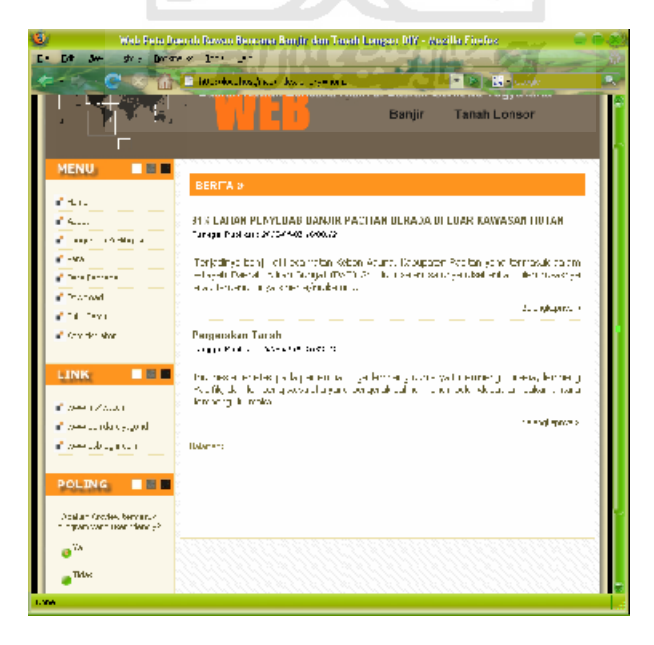

**Gambar 4. 1Halaman Utama User**

### **4.1.2 Halaman About**

Halaman ini berisi tentang informasi dari Sistem Informasi Geografis yang dibuat. Pada halaman ini menggambarkan tentang kegunaan dari sistem ini. Tampilan dari halaman about dapat dilihat pada gambar 4.2

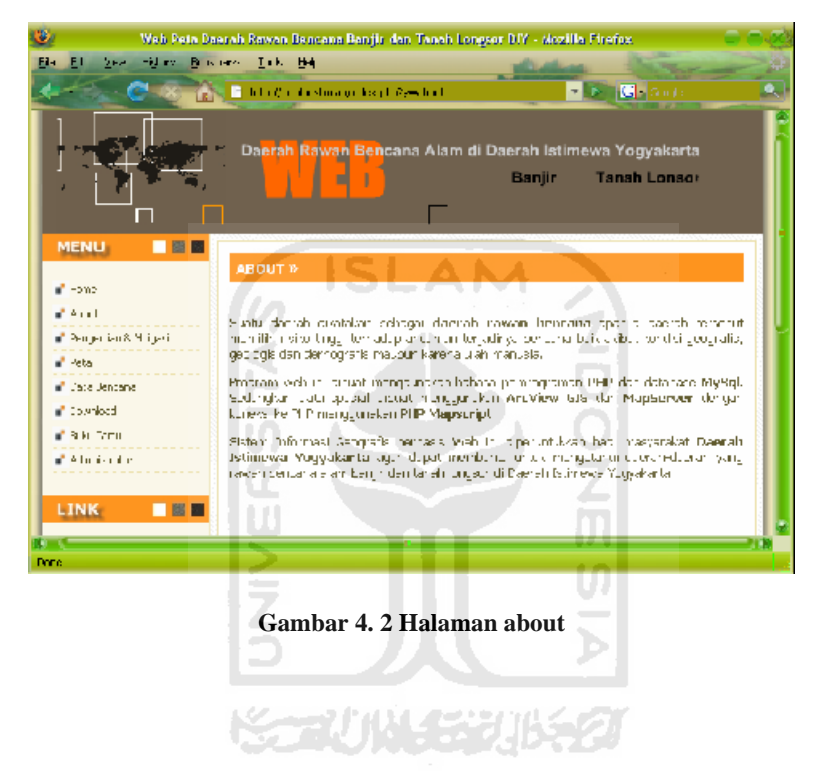

### **4.1.3 Halaman Pengertian & Mitigasi**

Halaman ini berisi tentang pengertian bencana, penyebab bencana, dan cara untuk menanggulanginya. Tampilan dari halaman pengertian & mitigasi dapat dilihat pada gambar 4.3

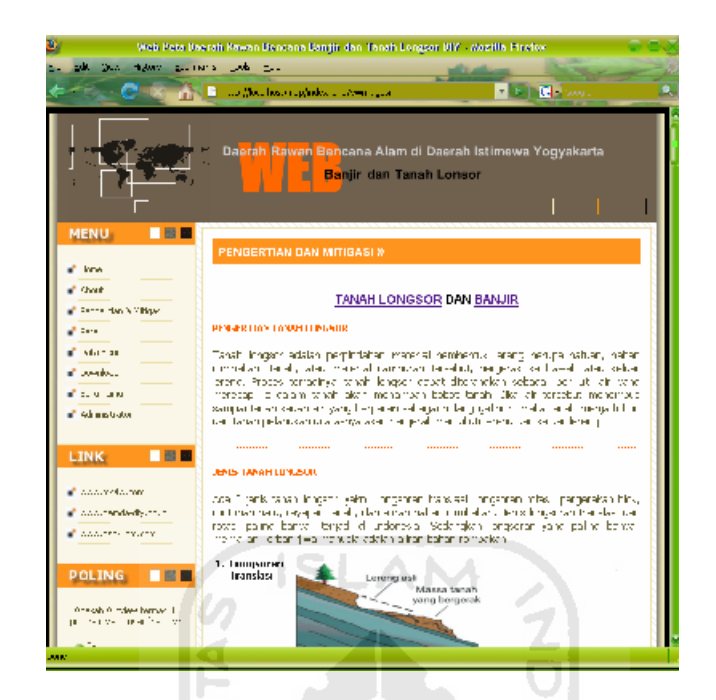

**Gambar 4. 3 Halaman Pengertian & Mitigasi**

### **4.1.4 Halaman Peta**

Halaman ini merupakan halaman peta interaktif . Terbagi dari beberapa kolom. Kolom navigasi berisi tools untuk zoom all, zoom in, zoom out, recenter, dan informasi. Sedangkan kolom legenda berisi pilihan untuk pengaktifan layer dan peta indeks. Tampilan pada halaman peta interaktif bisa dilihat pada gambar 4.4.

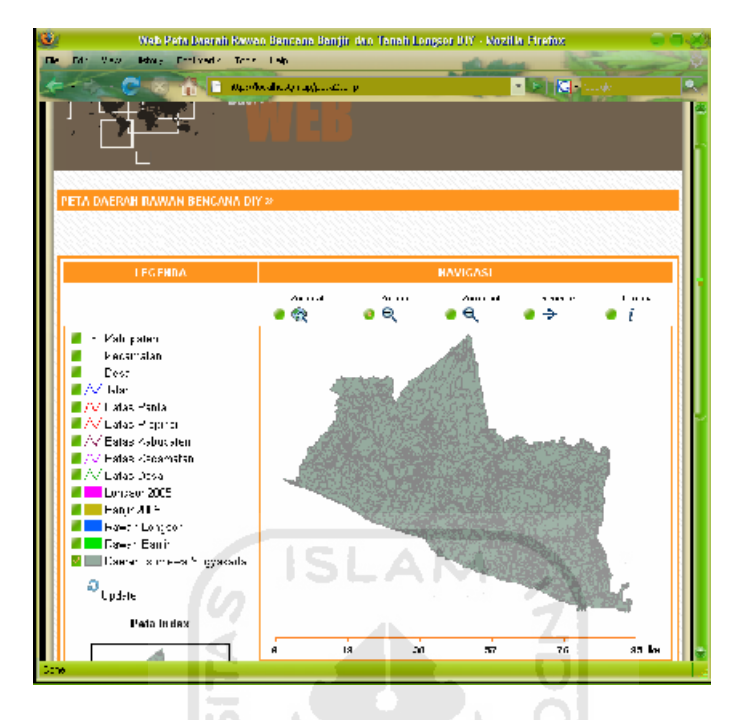

**Gambar 4. 4 Halaman Peta Interaktif**

Ш

### **4.1.5 Halaman Data Bencana**

Halaman ini berisi tentang informasi bencana yang pernah terjadi. Data bencana yang ditampilkan meliputi jenis bencana, tanggal kejadian, wilayah, lokasi, dan keterangan sebagaimana terlihat pada gambar 4.5

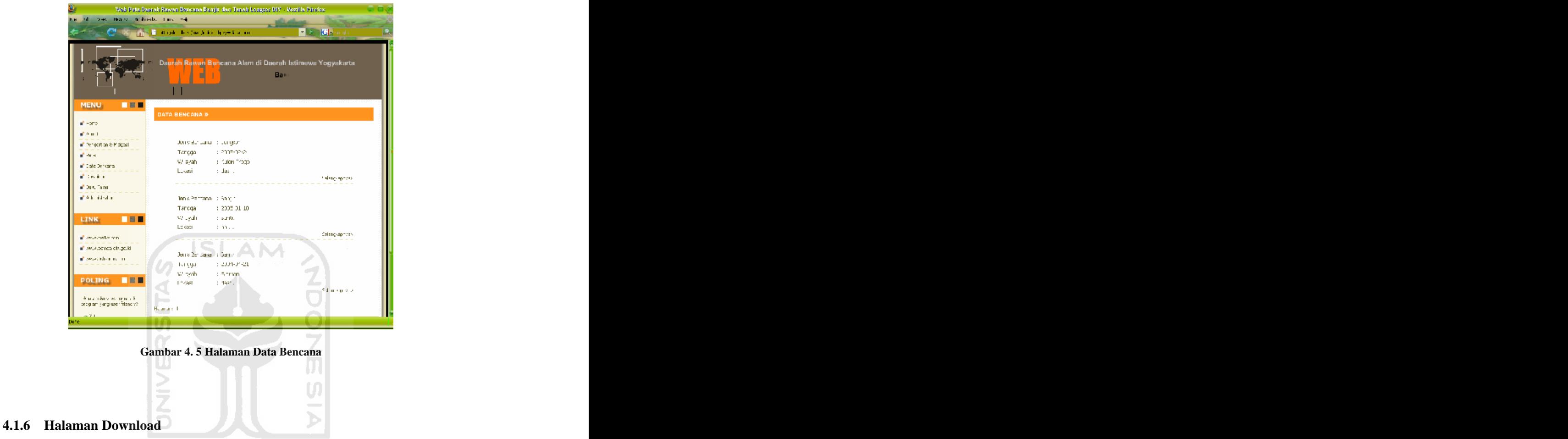

## Halaman ini digunakan untuk men-download data spasial. Adapun data yang di-download berbentuk file \*.zip. Isi dari data ditampilkan pada halaman ini. Sebagaimana terlihat pada gambar 4.6

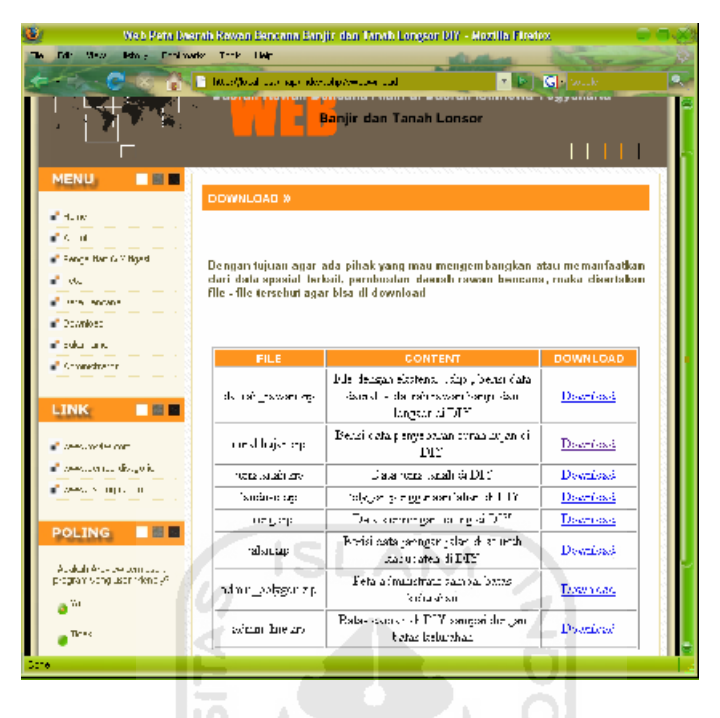

**Gambar 4. 6 Halaman Download**

Ш

### **4.1.7 Halaman Buku Tamu**

Halaman ini digunakan untuk mengisikan data buku tamu. Adapun data yang diisikan adalah nama, email, dan komentar. Tampilan dari halaman buku tamu dapat dilihat pada gambar 4.7.

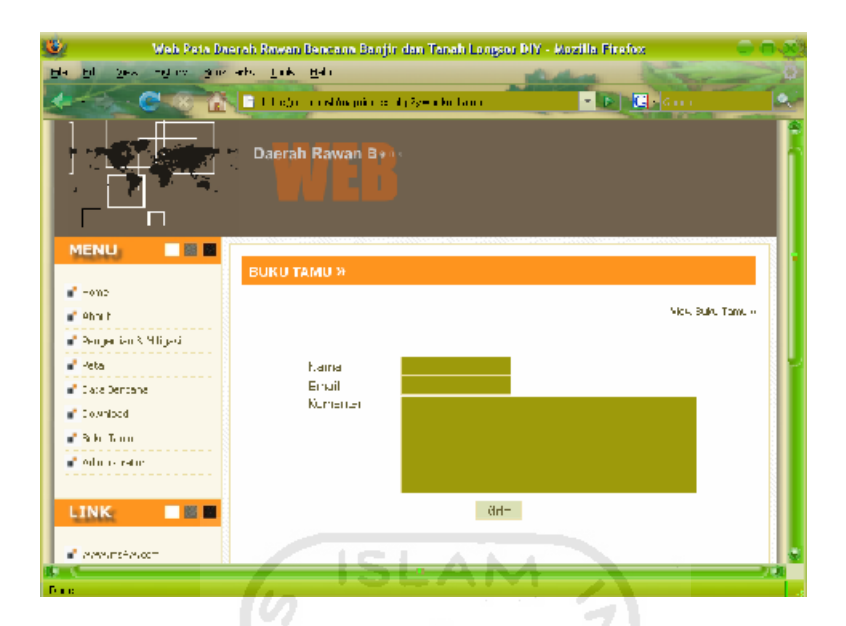

**Gambar 4. 7 Halaman Buku Tamu**

### **4.1.8 Halaman Login Administrator**

Halaman ini digunakan untuk login bagi administrator. Tampilan dari halaman administrator dapat dilihat pada gambar 4.8

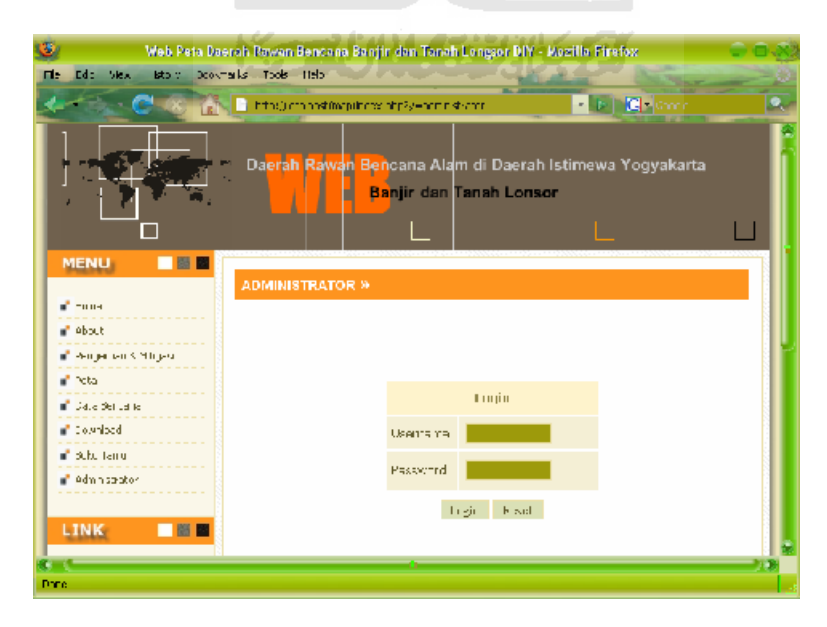

**Gambar 4. 8 Halaman Login Administrator**

### **4.1.9 Halaman Poling**

Halaman ini menampilkan hasil poling. Hasil poling yang ditampilkan berupa grafik dari masing-masing pilihan. Tampilan dari halaman hasil poling dapat dilihat pada gambar 4.9

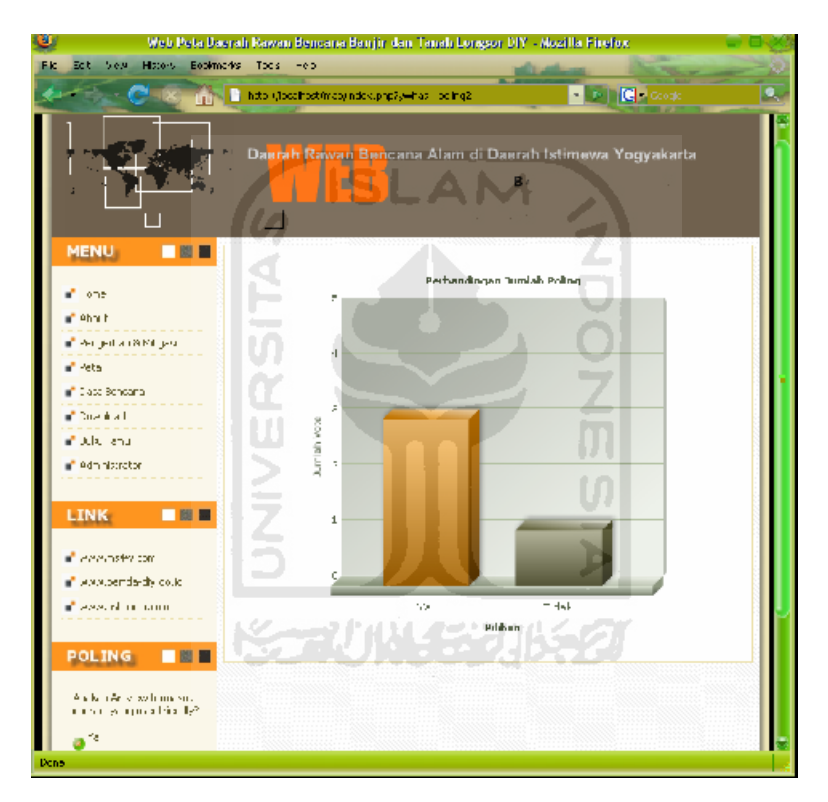

**Gambar 4. 9 Halaman Poling**

### **4.1.10 Halaman Administrator**

Halaman ini merupakan halaman utama bagi administrator.Pada halaman utama administrator ini terdapat beberapa menu antara lain: home, berita, data bencana, buku tamu, poling, ubah password. Tampilan halaman administrator dapat dilihat pada gambar 4.10

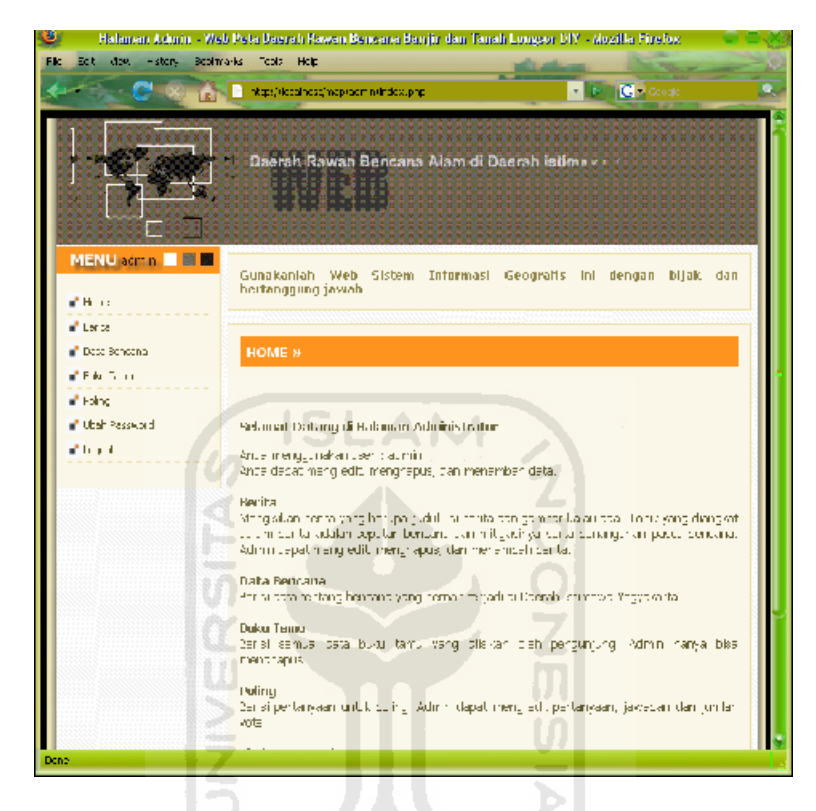

# **Gambar 4. 10 Halaman Utama Admin 4.1.11 Halaman Tambah Berita**

Halaman ini digunakan untuk menambah berita terbaru seputar bencana alam. Input berita adalah judul dan isi. Tampilan dari halaman tambah berita dapat dilihat pada gambar 4.11

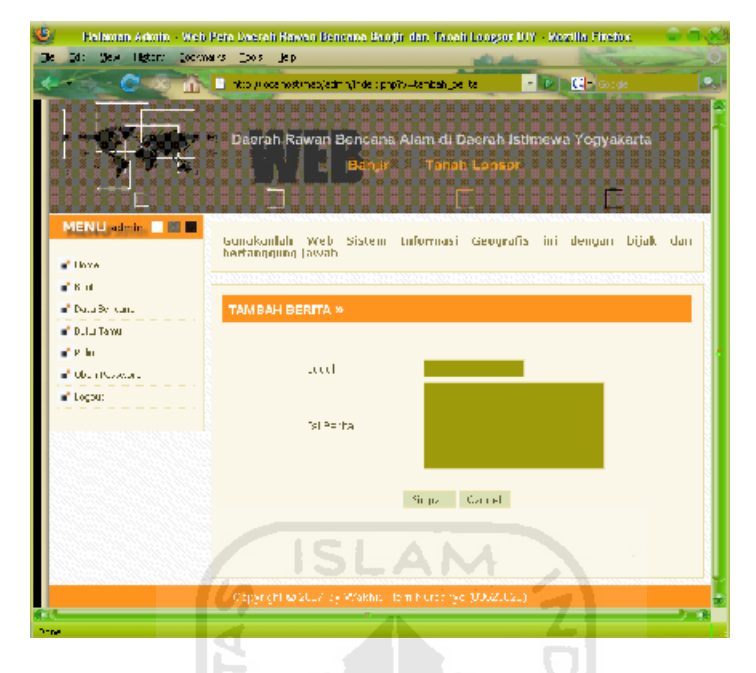

# **Gambar 4. 11 Halaman Tambah Berita 4.1.12 Halaman Tambah Data Bencana**

Halaman ini digunakan untuk menambah data terbaru kejadian bencana banjir dan tanah longsor di Daerah Istimewa Yogyakarta. Input data bencana adalah jenis bencana, tanggal kejadian, wilayah, lokasi, dan keterangan. Tampilan dari halaman tambah data bencana dapat dilihat pada gambar 4.12

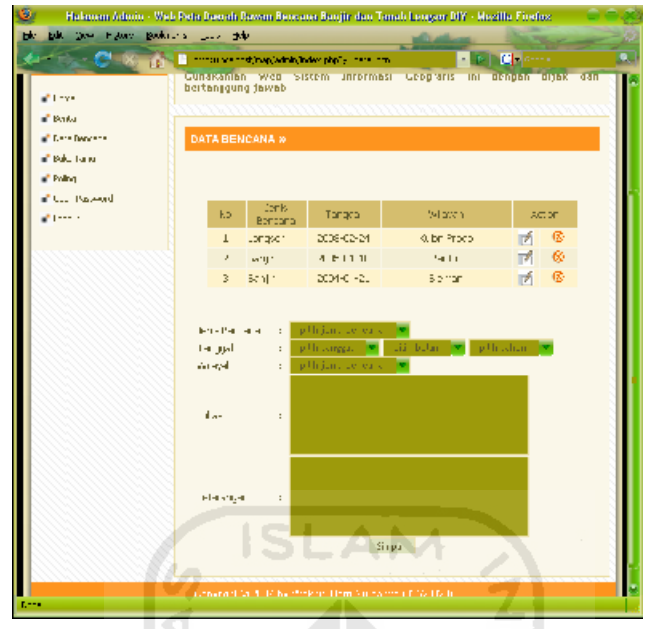

# **Gambar 4. 12 Halaman Tambah Data Bencana 4.1.13 Halaman Delete Buku Tamu**

Halaman ini digunakan admin untuk menghapus masukan pada buku tamu. Pilihan yang bisa digunakan hanya delete seperti terlihat pada gambar 4.13

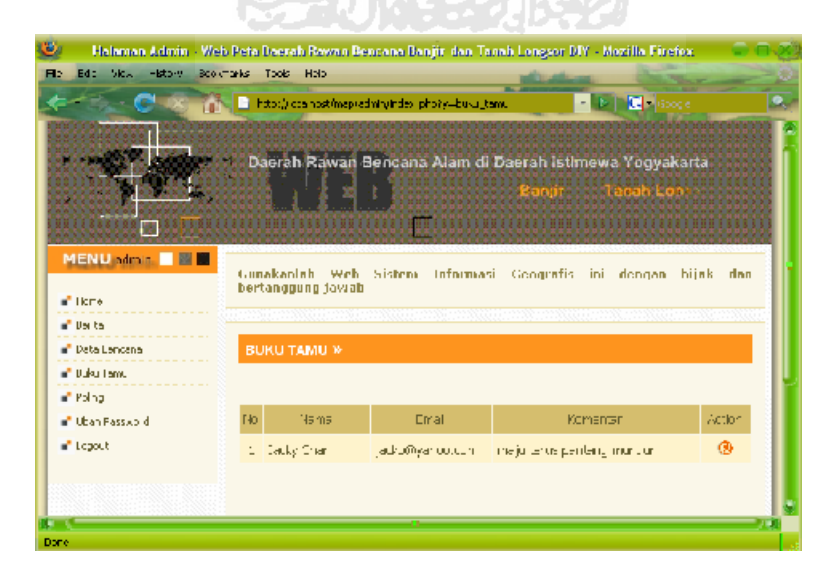

**Gambar 4. 13 Delete Buku Tamu**

### **4.1.14 Halaman Edit Poling**

Halaman ini digunakan oleh admin untuk mengubah pertanyaan poling beserta pilihannya. Terlihat pada gambar 4.14.

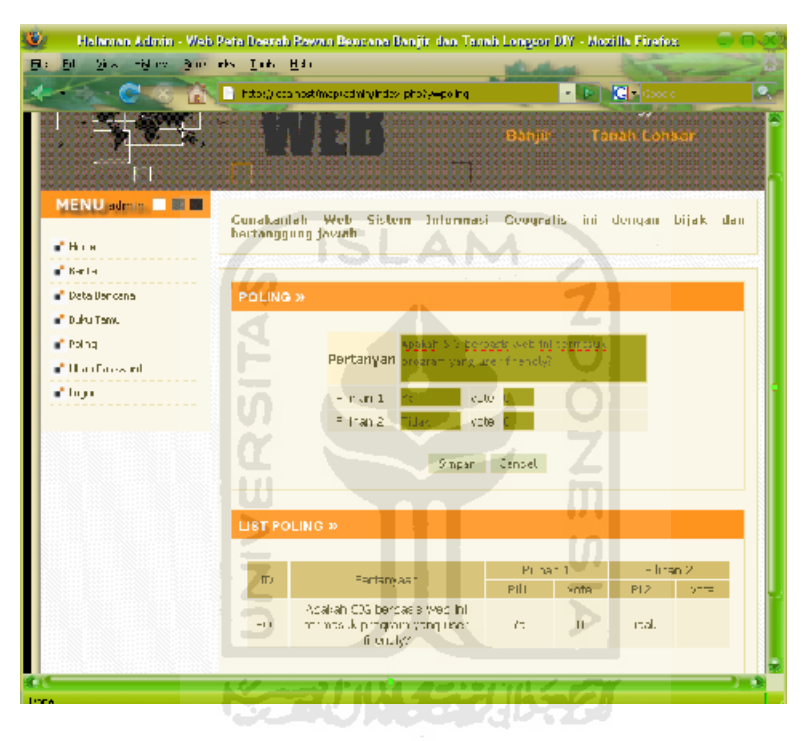

**Gambar 4. 14 Halaman Edit Poling**

### **4.1.15 Halaman Ubah Password**

Halaman ini digunakan untuk mengubah password admin. Tampilan dari

halaman ubah password dapat dilihat pada gambar 4.15

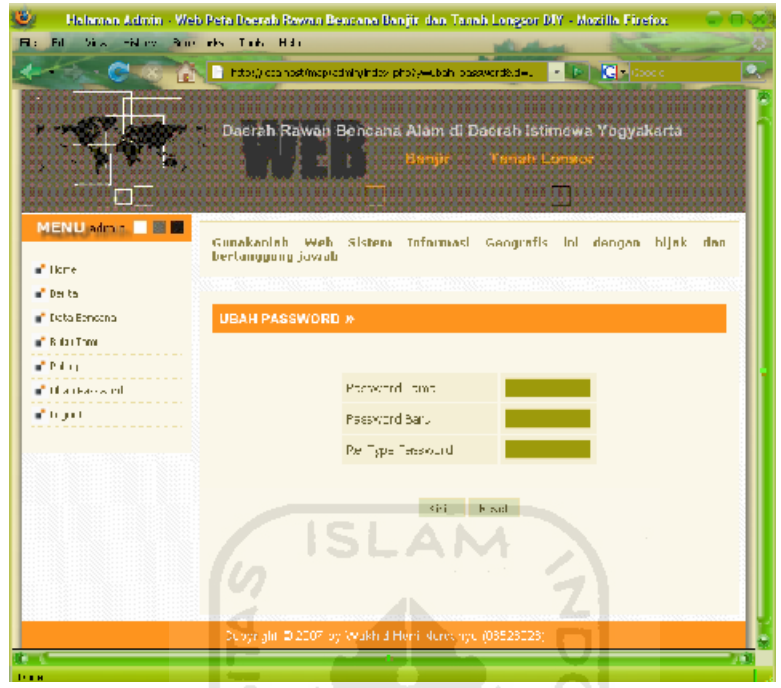

**Gambar 4. 15 Halaman Ubah Password**

S

### **4.2 Pengujian Sistem**

Pada bagian ini dijelaskan lebih rinci mengenai tahap pengujian terhadap program yang telah dibuat. Pengujian yang dilakukan adalah dengan membandingkan kesesuaian program dengan kebutuhan sistem pada setiap menu yang telah disediakan. Adapun menu yang ada antara lain sebagai berikut :

### **4.2.1 Menu Update**

Menu Update digunakan untuk melihat hasil gambar setelah konfigurasi *layer - layer* di ubah. Cara menggunakan menu tersebut adalah dengan menghilangkan dan atau memberi *checkbox* pada *layer* yang ingin ditampilkan,

Web Peta Daerah Rawan Bencana Banjir dan Tanah Longsor DIY - Mozilla Firefox Year Heavy Bucklard Took del-EL<sub>1</sub> TRIN Thatp://brahost/mso/petal.php.V.M endiciema- P D **C** -PETA DAERAH RAWAN BENCANA DIY X  $\bullet$   $\overset{\text{max}}{\mathbb{R}}$  $\alpha \alpha = 0$  $\lambda$ ce = cut iver. Incomes a e  $\Theta$ ٨ ż a, Kapupaten ×, **Robumaturi** ÷, Desa M/V alan M Eulac Parlai  $\blacksquare/\bigvee$  Earas Propinsi  $\blacksquare/\surd$  Datas Kabupaten m. Vicatas Kecamatai  $\blacksquare$  /  $\lor$  Entac Dech Congsor 2005 m, Maria Lanjir 2006 r. <mark>i≣ cement</mark> dan Rawan Eanjir jaaran Istimewa Yogyakarta Upoate 1 .<br>Pela Index 19 Ä. as la  $n + T$ **Gambar 4. 16 Menu Update**

kemudian meng-klik Update. Hasil dari proses tersebut adalah seperti gambar di 4.16 dengan ditandai lingkaran bergaris putus – putus.

### **4.2.2 Menu Zoom In**

Menu Zoom In digunakan untuk memperbesar peta. Cara menggunakan menu ini dengan mengklik icon zoom in, kemudian mengklik bagian peta yang akan diperbesar. Hasil dari perbesaran peta dapat dilihat pada gambar 4.17.

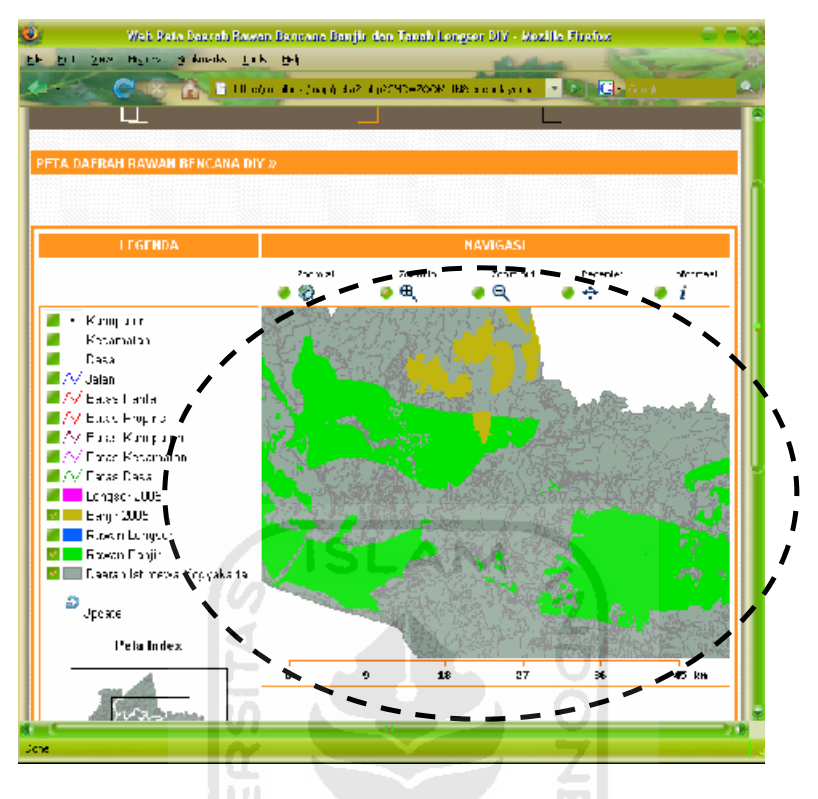

**Gambar 4. 17 Menu Zoom In**

### **4.2.3 Menu Zoom Out**

Menu Zoom Out digunakan untuk memperkecil peta. Cara menggunakan menu ini adalah dengan memilih *radio button zoom out* pada menu navigasi, kemudian mengklik bagian peta yang akan diperkecil. Hasil dari pengecilan peta dapat dilihat pada gambar 4.18.

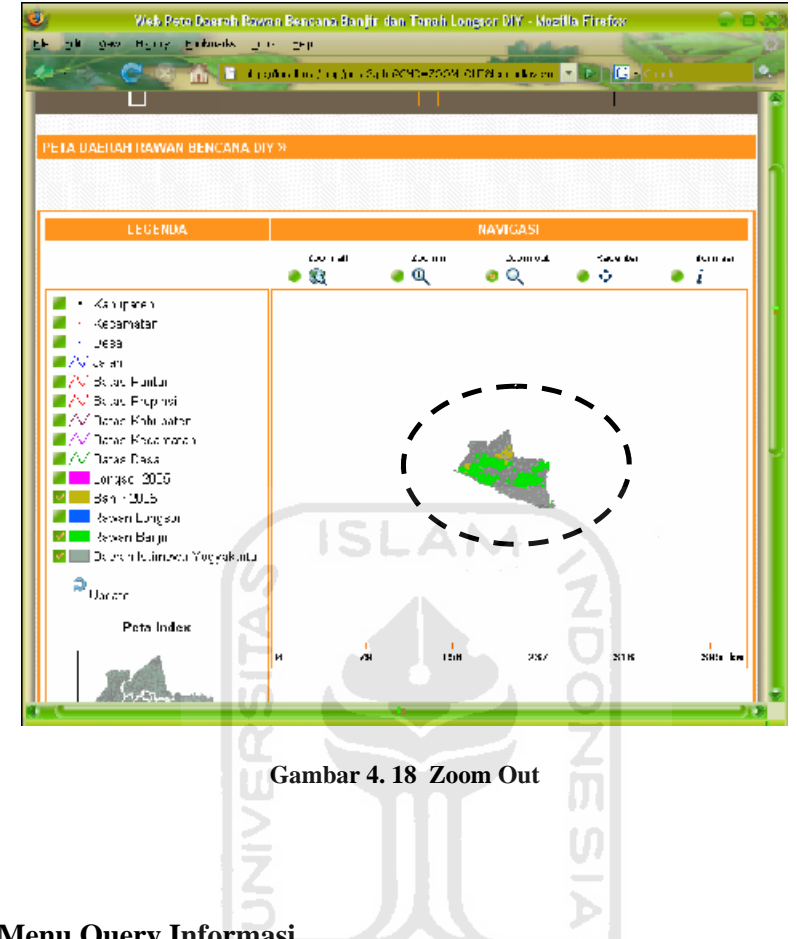

### **4.2.4 Menu Query Informasi**

Menu Informasi digunakan untuk memperoleh informasi dari suatu object peta baik itu berupa *polygon, polyline*, atapun *point*. Cara menggunakan menu ini adalah dengan menandai button informasi, kemudian mengklik bagian object yang hendak diperoleh informasinya. Hasil dari pencarian infomasi peta dapat dilihat pada gambar 4.19.

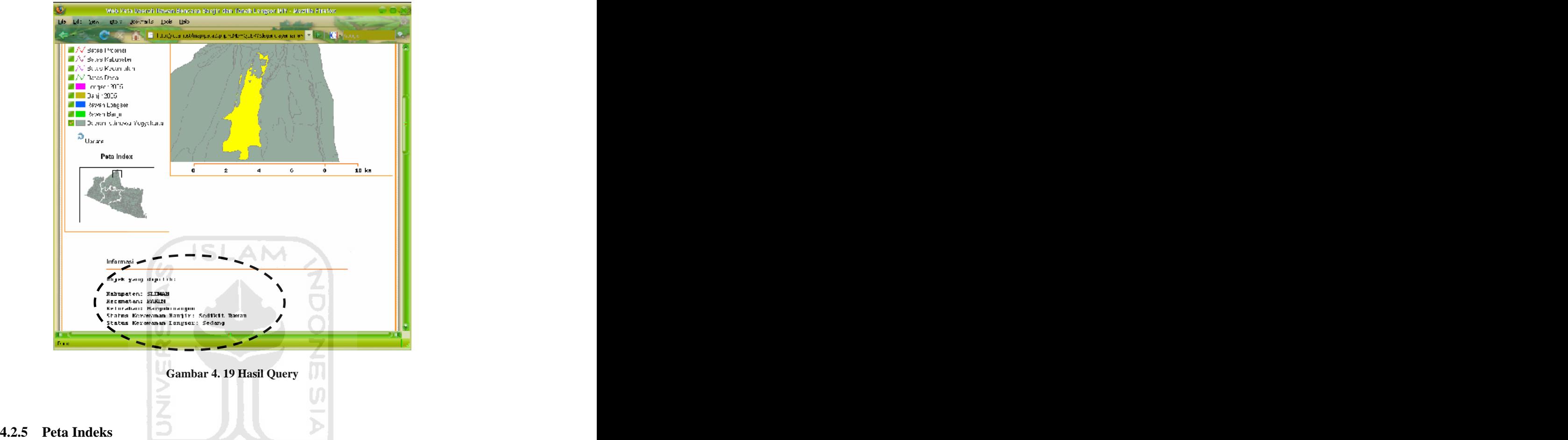

Peta indeks merupakan peta yang menggambarkan daerah yang sedang ditampilkan pada peta utama dan mempunyai skala gambar yang lebih kecil dari peta utama. Peta indeks menampilkan cakupan daerah peta yang lebih luas daripada peta utama, di dalam kolom Peta indeks terdapat kotak segiempat yag dapat digeser ke arah manapun untuk melihat daerah peta yang tidak tampak pada peta utama. Pembuatan Peta index yaitu dengan membuat image yang bergambar seperti pada peta interaktif hanya skalanya lebih kecil. Peta indeks dapat dilihat pada gambar 4.20.

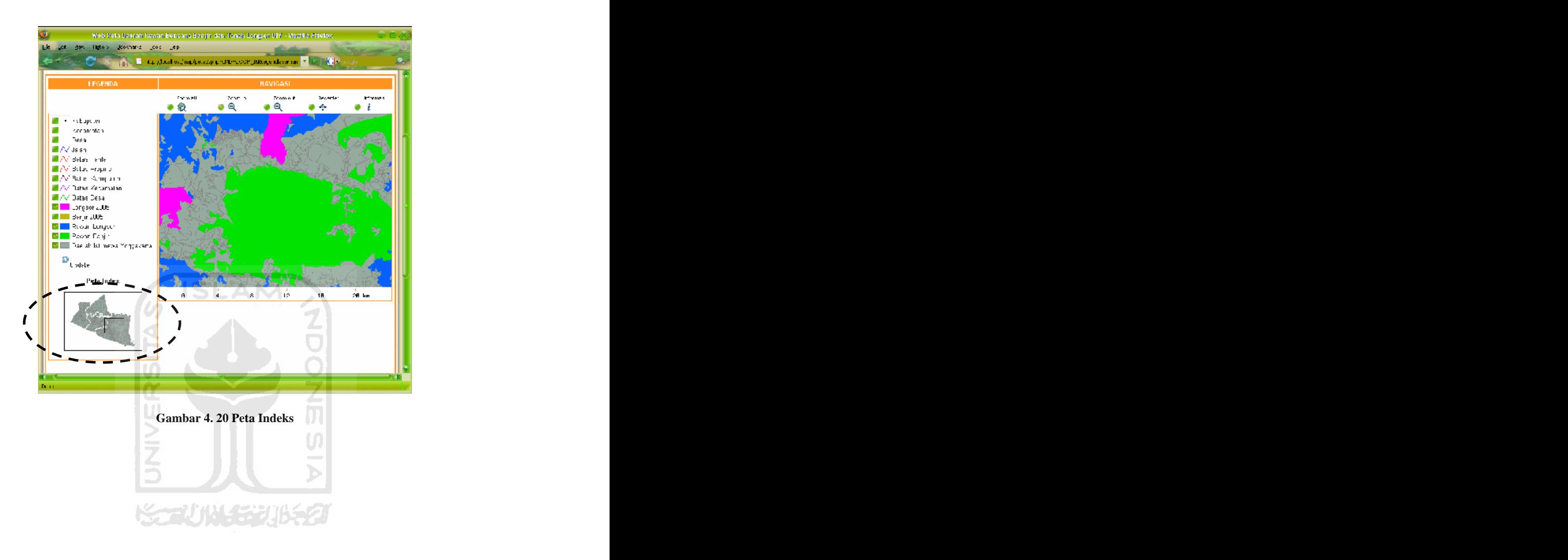

### **BAB V**

### **KESIMPULAN DAN SARAN**

### **5.1 Kesimpulan**

Setelah menyelesaikan pembuatan aplikasi Sistem Informasi Geografis untuk Daerah Rawan Bencana Alam di Daerah Istimewa Yogyakarta, dapat diambil kesimpulan sebagai berikut:

- 1. Peta Interaktif ini dibuat berbasiskan web sehingga mempunyai aksesibilitas yang tinggi karena dapat diakses oleh siapapun, kapanpun dan dimanapun selama tersedianya akses internet.
- 2. Selain merupakan Sistem Informasi Geografis, aplikasi web ini dapat digunakan untuk mengetahui faktor penyebab bencana, daerahnya, dan penanggulangannya

### **5.2 Saran**

Saran untuk pengembangan aplikasi Sistem Infomasi Geografis Daerah untuk Rawan Bencana Alam di Daerah Istimewa Yogyakarta, adalah:

- 1. Untuk pengembangan lebih lanjut diharapkan dapat mendefinisikan daerah banjir dan tanah longsor menurut jenisnya
- 2. Pengembangan tidak dibatasi hanya banjir dan longsor saja tetapi semua jenis bencana.

3. Memperluas cakupan wilayah, tidak hanya di Daerah Istimewa Yogyakarta tetapi seluruh wilayah di Indonesia.

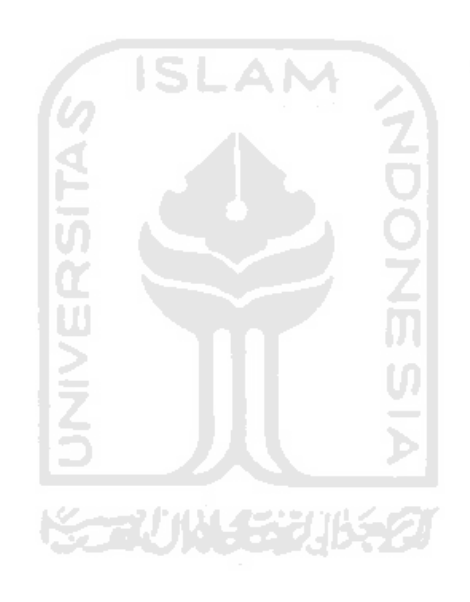

### **DAFTAR PUSTAKA**

- [ANW02] Anwar,H.Z., Suwiyanto, E. Subowo, Karnawati, D., Sudaryanto, Ruslan, M., *"Aplikasi Citra Satelit Dalam Penentuan Dareah Rawan Bencana Longsor".* Pusat Penelitian Geoteknologi LIPI, Bandung, 2002. [BUDI06] Budi Imansyah S, R. Achmad D.K, "*Memahami Fenomena*
- *Banjir"*. [www.pikiran-rakyat.com](http://www.pikiran-rakyat.com), Bandung, 19 Januari 2006.
- [DWI02] Dwiyanto, JS, "*Penanggulangan Tanah longsor dengan Grouting*" Pusdi kebumian LEMLIT UNDIP, Semarang, 2002.
- [FAT99] Fathansyah, "*Basis Data*". Bandung : Informatika, 1999.
- [GUD00] \_\_\_\_\_\_\_\_\_\_\_, "*Pemerintah Daerah Propinsi DIY*",
- [http://www.gudeg.net/index\\_konten.php](http://www.gudeg.net/index_konten.php), 2000.<br>
[NUR05] Nuryadin, Ruslan. Ir., "*Panduan Menggunakan Map Server"*,<br>
Informatika, Bandung, 2005.
- [PRA02] Prahasta, Eddy, "*Sistem Informasi Geografis: Tutorial Arcview"*, Bandung: Informatika, Oktober 2002.
- [PRA05] Prahasta, Eddy, "*Sistem Informasi Geografis: Konsep konsep Dasar"*, Informatika, Bandung, 2005.
- [RAP94] Raper J., Green N., "*Gis Tutor2 for Microsoft Windows*", Longman GeoInformation307 Cambridge Science Park, Milton Road, Cambridge CB4,4ZD,UK, 1 March 1994.

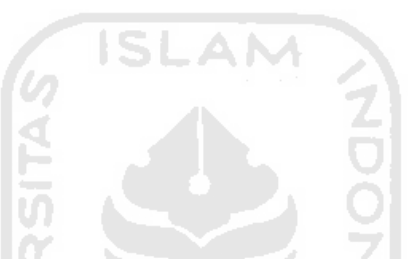

[This document was created with Win2PDF available at http://www.daneprairie.com.](http://www.daneprairie.com) The unregistered version of Win2PDF is for evaluation or non-commercial use only.

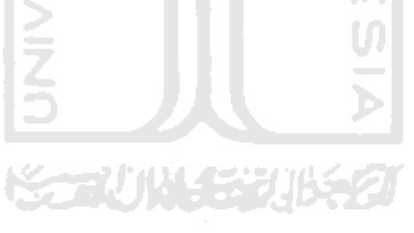